# Hardware Information

Initial server setup

ESCALA POWER5 ESCALA POWER5

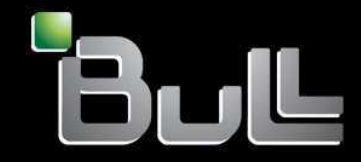

**REFERENCE** 86 A1 07EW 00

# ESCALA POWER5

# Hardware Information Initial server setup

# Hardware

July 2006

BULL CEDOC 357 AVENUE PATTON B.P.20845 49008 ANGERS CEDEX 01 FRANCE

**REFERENCE** 86 A1 07EW 00 The following copyright notice protects this book under Copyright laws which prohibit such actions as, but not limited to, copying, distributing, modifying, and making derivative works.

Copyright © Bull SAS 1992, 2006

Printed in France

Suggestions and criticisms concerning the form, content, and presentation of this book are invited. A form is provided at the end of this book for this purpose.

To order additional copies of this book or other Bull Technical Publications, you are invited to use the Ordering Form also provided at the end of this book.

# Trademarks and Acknowledgements

We acknowledge the right of proprietors of trademarks mentioned in this book.

AIX® is a registered trademark of International Business Machines Corporation, and is being used under licence.

UNIX® is a registered trademark in the United States of America and other countries licensed exclusively through the Open Group.

Linux® is the registered trademark of Linus Torvalds in the U.S. and other countries

# **Table of Contents**

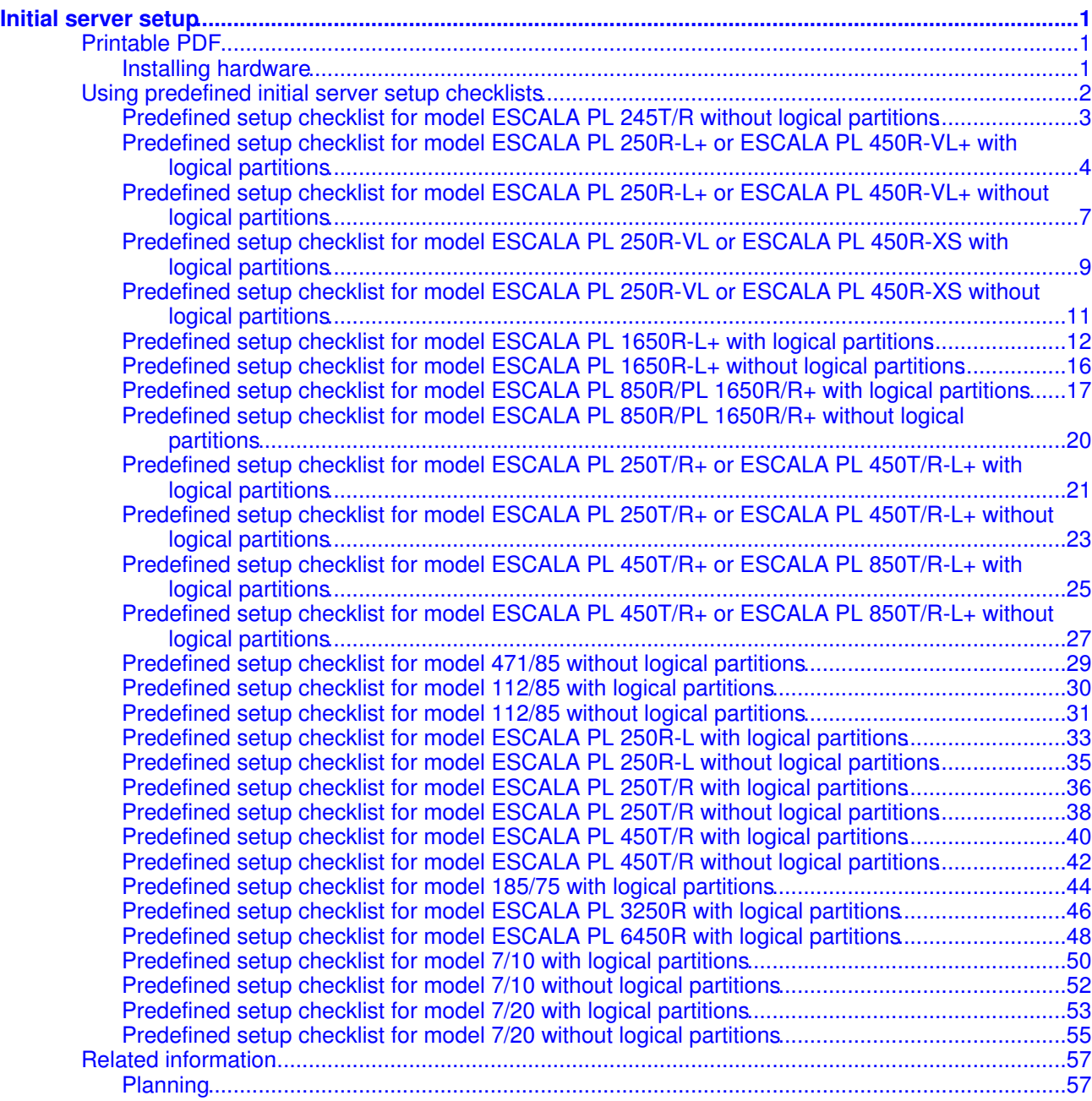

Initial server setup

# <span id="page-6-0"></span>**Initial server setup**

This topic collection provides an end-to-end setup checklist for you to use throughout the entire initial setup of your server. The checklist is intended to ensure that the system is capable of starting and that it is functional before you perform more complex and custom configurations.

- Hardware: Rack, expansion unit, and cabling it all together
- Console or interface: Hardware Management Console (HMC), Integrated Virtualization Manager, and Advanced System Management Interface
- Operating systems and logical partitions: AIX and Linux
- Service and support: Operating system or HMC connection

If you plan to upgrade your server or migrate data, see Upgrades and complete the required upgrade or migration tasks.

Use the following information to assist you in setting up your server:

- **[Printable PDF](#page-6-3)** Use this to view and print a PDF of this information.
- **[Using predefined initial server setup checklists](#page-7-1)** •
- Select the predefined checklist that best fits your needs.
- **[Related information](#page-62-2)** •

View and print information related to the Initial server setup topic collection.

# <span id="page-6-3"></span><span id="page-6-1"></span>**Printable PDF**

Use this to view and print a PDF of this information.

To view or download the PDF version of this document, select Initial server setup (about 1200 KB).

You can view or download these related PDFs:

#### <span id="page-6-2"></span>**Installing hardware**

Installing the rack, rack features, and system or expansion unit into a rack (about 13000 KB)

**Cabling**

Cabling your server (about 12000 KB)

#### **Installing software**

- Installing AIX
- Installing Linux (about 100 KB)

#### **Consoles**

- Managing the Advanced System Management Interface (ASMI) (about 200 KB)
- Managing the Hardware Management Console (HMC) (about 2800 KB)
- Managing the Integrated Virtualization Manager (about 175 KB)

#### **Logical partitions**

- Partitioning for AIX with an HMC (about 400 KB)
- Partitioning for Linux with an HMC (about 400 KB)
- Partitioning with the Integrated Virtualization Manager (about 400 KB)
- Using the Virtual I/O Server (about 1100 KB)

#### **Other**

- Customer service, support, and troubleshooting (about 5000 KB)
- Power On Demand (about 1100 KB)
- Creating a virtual computing environment (about 300 KB)

#### **Saving PDF files**

To save a PDF on your workstation for viewing or printing:

- 1. Right-click the PDF link in your browser.
- 2. Click the option that saves the PDF locally.
- 3. Navigate to the directory in which you want to save the PDF.
- 4. Click Save.

# **Downloading Adobe Reader**

You need Adobe Reader installed on your system to view or print these PDFs. You can download a free copy from the [Adobe Web site](http://www.adobe.com/products/acrobat/readstep2.html) (www.adobe.com/products/acrobat/readstep2.html).

# <span id="page-7-1"></span>**Parent topic:** [Initial server setup](#page-6-0)

# <span id="page-7-0"></span>**Using predefined initial server setup checklists**

Select the predefined checklist that best fits your needs.

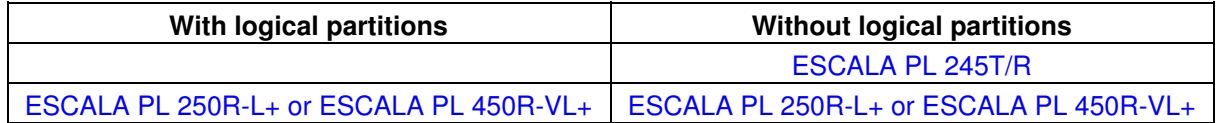

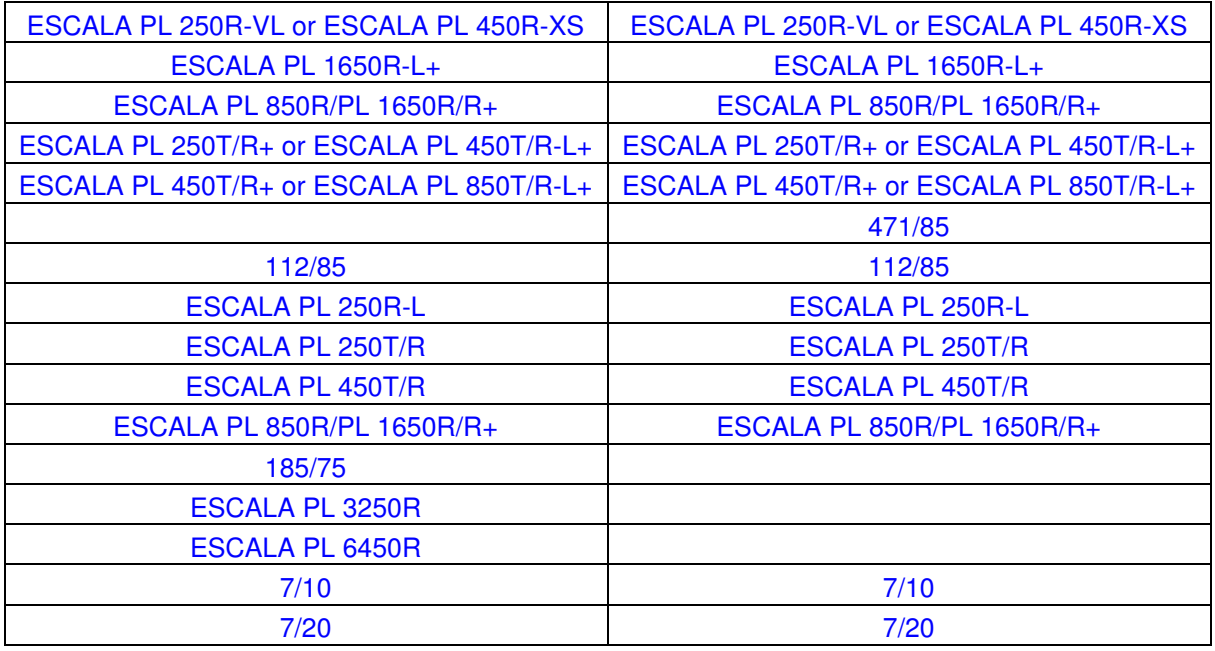

# <span id="page-8-1"></span>**Parent topic:** [Initial server setup](#page-6-0)

# <span id="page-8-0"></span>**Predefined setup checklist for model ESCALA PL 245T/R without logical partitions**

Use this checklist to help you set up your system.

For a successful installation, complete the following tasks in order.

# **Before you begin**

Good planning is essential for the successful setup and use of your server. The customized Planning **Checklist** provides you with the planning tasks you need to perform. Have you completed the Planning Checklist?

> No: • See the Planning topic

collection

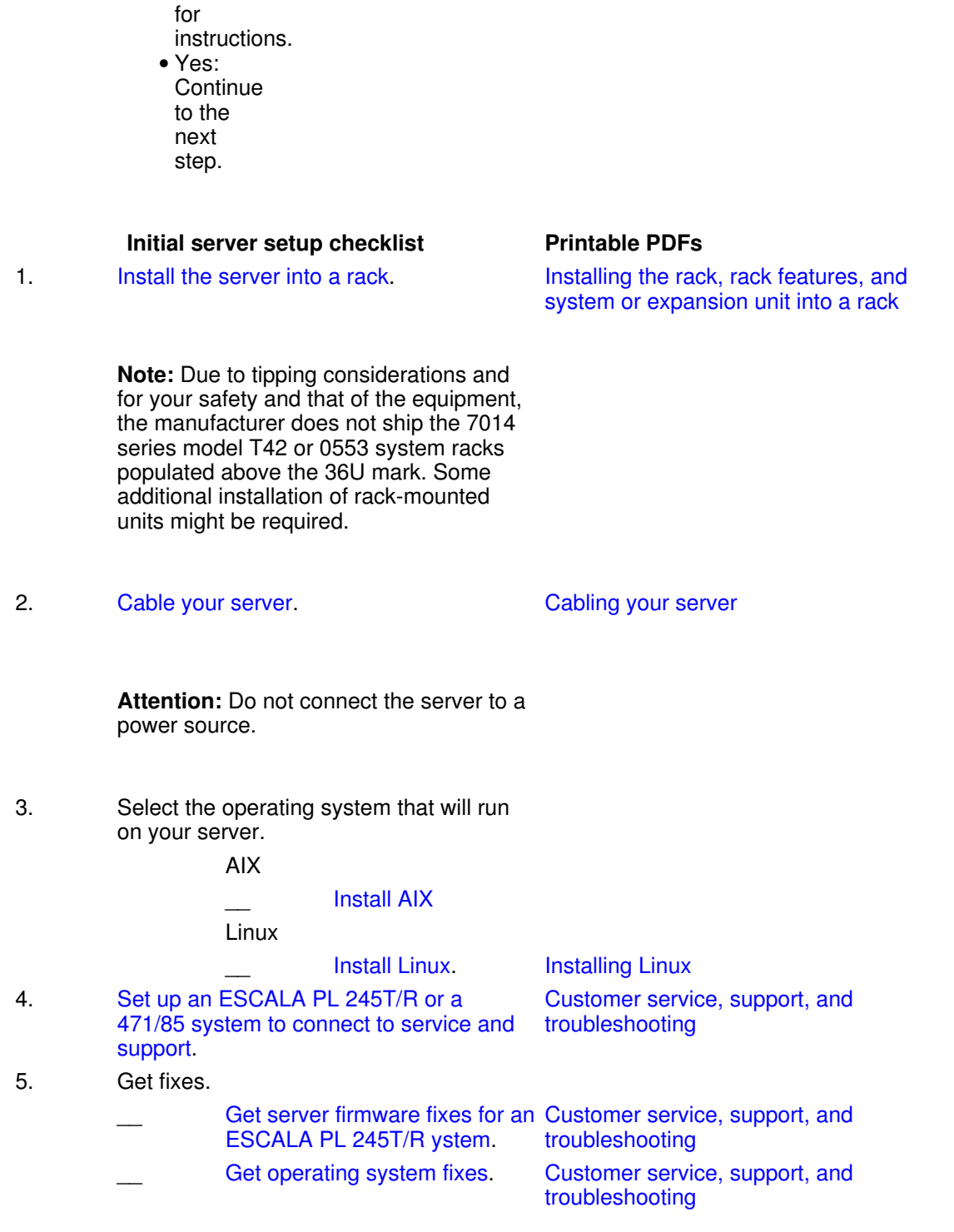

# <span id="page-9-2"></span>**Installing AIX**

Use your AIX installation instructions to complete this step.

# <span id="page-9-1"></span><span id="page-9-0"></span>**Predefined setup checklist for model ESCALA PL 250R-L+ or ESCALA PL 450R-VL+ with logical partitions**

If you plan to configure logical partitions, install the server into a rack, use the Integrated Virtualization Manager, set up the Hardware Management Console (HMC), or install the HMC into a rack, then use this checklist to help you set up your system.

If you need help setting up the HMC, contact your next level of support or your hardware service provider.

For a successful installation, complete the following tasks in order.

# **Before you begin**

Good planning is essential for the successful setup and use of your server. The customized Planning **Checklist** provides you with the planning tasks you need to perform. Have you completed the Planning Checklist?

> No: • See the Planning topic collection for instructions. Yes: • **Continue** to the next step.

### **Initial server setup checklist** Printable PDFs

1. Install the server into a rack.

**Note:** Due to tipping considerations and for your safety and that of the equipment, the manufacturer does not ship the 7014 series model T42 or 0553 system racks populated above the 36U mark. Some additional installation of rack-mounted units might be required.

2. Select the method you will use to create logical partitions.

HMC

**Cable your server.** Cabling your server.

Installing the rack, rack features, and system or expansion unit into a rack

#### Initial server setup

**Attention:** Do not connect the server to a power source.

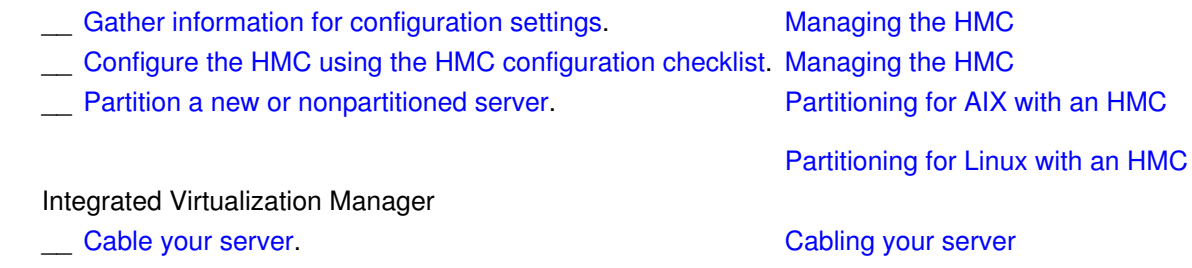

**Attention:** Do not connect the server to a power source.

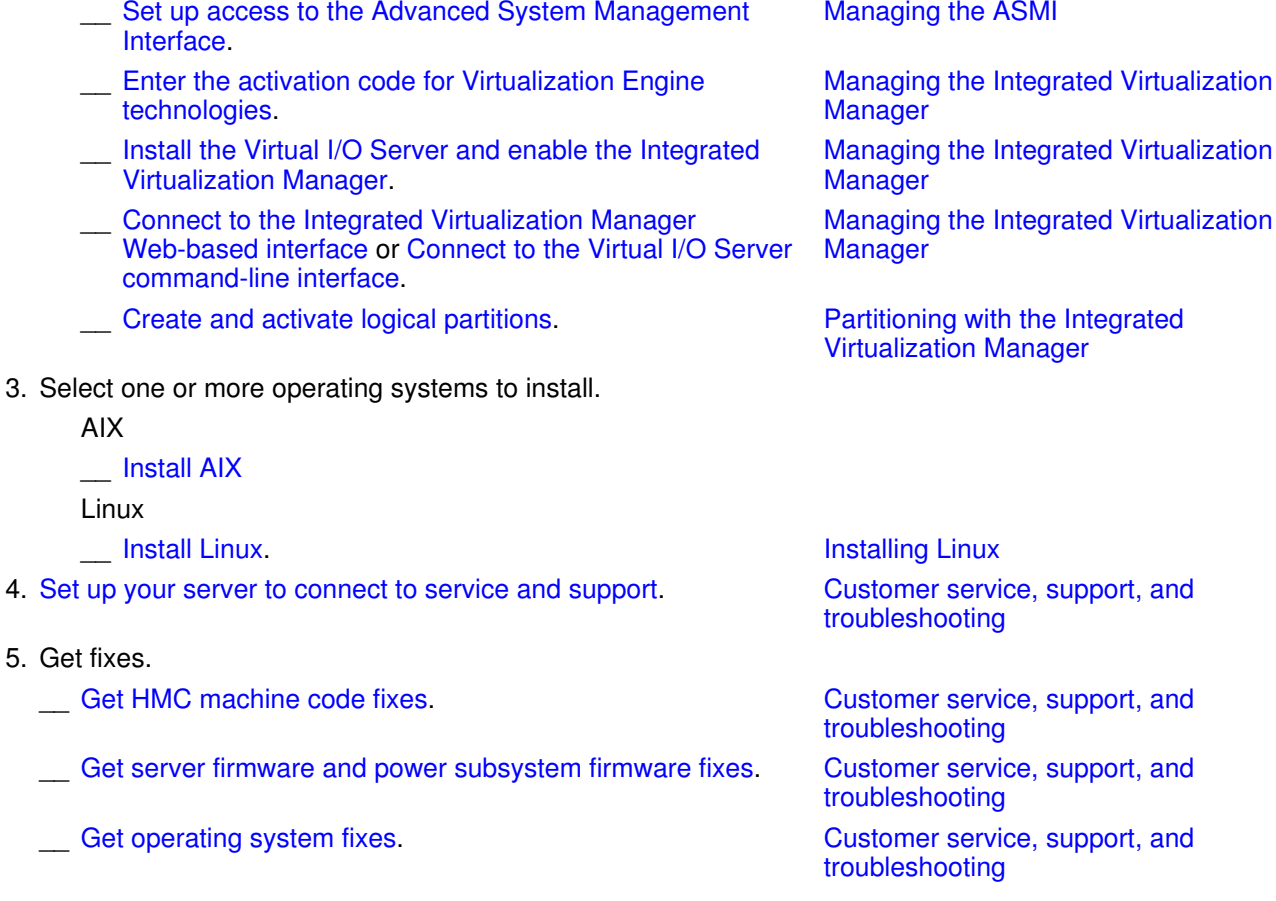

# **After you finish**

<span id="page-11-0"></span>\_\_ (Optional) [Complete](#page-11-0) [additional](#page-11-0) [setup tasks](#page-11-0).

# **Completing additional setup tasks**

View additional tasks to further customize the configuration of your system.

By completing the initial server setup checklist, you have completed the tasks necessary for your server to function and operate on the most basic level. To further customize the configuration of your system, select any of the following tasks:

#### Creating a virtual computing environment

Simplify management and utilization of resources. When you create a virtual computing environment, you consolidate the physical and logical resources into a manageable virtual environment. This allows you to pool resources such as memory, processors, networks, and storage into a single virtual environment.

#### Accessing the ASMI

The Advanced System Management Interface (ASMI) is the interface to the service processor that allows you to perform general and administrator-level service tasks such as reading service processor error logs, reading vital product data, setting up the service processor, and controlling the system power. The ASMI might also be referred to as the service processor menus. You can access the ASMI through a Web browser, the ASCII console, or the Hardware Management Console (HMC).

# <span id="page-12-1"></span><span id="page-12-0"></span>**Predefined setup checklist for model ESCALA PL 250R-L+ or ESCALA PL 450R-VL+ without logical partitions**

If you do not plan to configure logical partitions or set up the Hardware Management Console (HMC), use this checklist to help you set up your system.

For a successful installation, complete the following tasks in order.

#### **Before you begin**

Good planning is essential for the successful setup and use of your server. The customized Planning **Checklist** provides you with the planning tasks you need to perform. Have you completed the Planning Checklist?

> • No: See the Planning topic collection

for instructions. Yes: • **Continue** to the next step.

# **Initial server setup checklist Printable PDFs**

Cabling your server

1. Install the server into a rack.

2. Cable your server.

Installing the rack, rack features, and system or expansion unit into a rack

**Note:** Due to tipping considerations and for your safety and that of the equipment, the manufacturer does not ship the 7014 series model T42 or 0553 system racks populated above the 36U mark. Some additional installation of rack-mounted units might be required.

**Attention:** Do not connect the server to a power source.

- 3. Set up access to the Advanced System Management Interface. Managing the ASMI
- 4. Select the operating system that will run on your server.

AIX

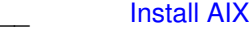

Linux

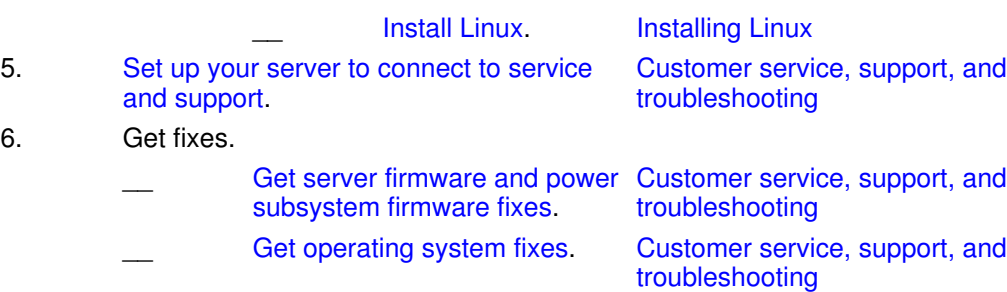

# **After you finish**

<span id="page-13-0"></span>\_\_ (Optional) **[Complete](#page-11-0)** [additional](#page-11-0) [setup tasks](#page-11-0).

# <span id="page-14-0"></span>**Predefined setup checklist for model ESCALA PL 250R-VL or ESCALA PL 450R-XS with logical partitions**

If you plan to configure logical partitions, install the server into a rack, use the Integrated Virtualization Manager, set up the Hardware Management Console (HMC), or install the HMC into a rack, then use this checklist to help you set up your system.

If you need help setting up the HMC, contact your next level of support or your hardware service provider.

For a successful installation, complete the following tasks in order.

# **Before you begin**

Good planning is essential for the successful setup and use of your server. The customized Planning **Checklist** provides you with the planning tasks you need to perform. Have you completed the Planning Checklist?

> No: • See the Planning topic collection for instructions. Yes: • **Continue** to the next step.

#### **Initial server setup checklist Printable PDFs**

1. Install the server into a rack.

Installing the rack, rack features, and system or expansion unit into a rack

**Note:** Due to tipping considerations and for your safety and that of the equipment, the manufacturer does not ship the 7014 series model T42 or 0553 system racks populated above the 36U mark. Some additional installation of rack-mounted units might be required.

2. Select the method you will use to create logical partitions. **HMC** 

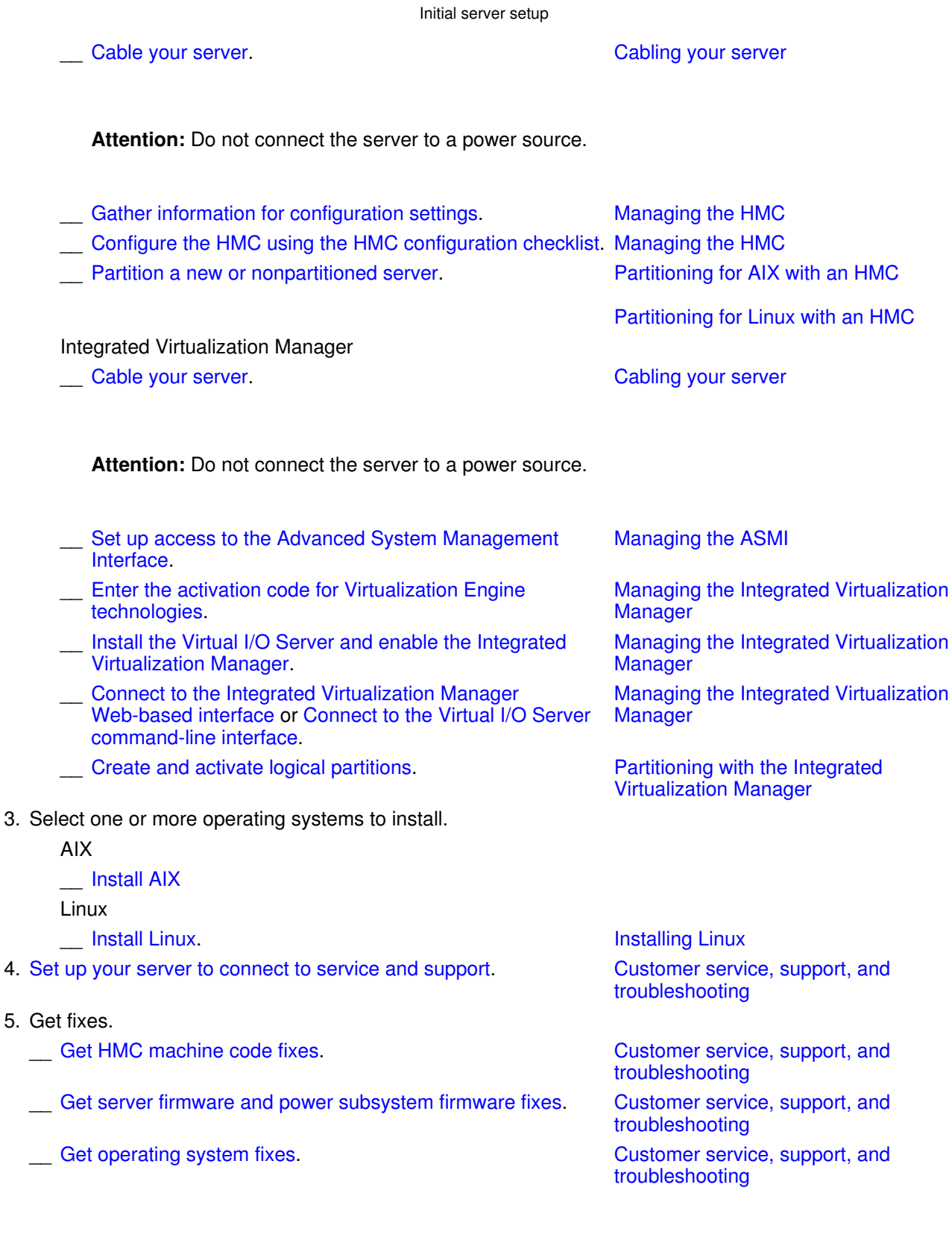

# **After you finish**

<span id="page-15-0"></span>\_\_ (Optional) **[Complete](#page-11-0)** [additional](#page-11-0) [setup tasks](#page-11-0).

# <span id="page-16-0"></span>**Predefined setup checklist for model ESCALA PL 250R-VL or ESCALA PL 450R-XS without logical partitions**

If you do not plan to configure logical partitions or set up the Hardware Management Console (HMC), use this checklist to help you set up your system.

For a successful installation, complete the following tasks in order.

# **Before you begin**

Good planning is essential for the successful setup and use of your server. The customized Planning **Checklist** provides you with the planning tasks you need to perform. Have you completed the Planning Checklist?

> No: • See the **Planning** topic collection for instructions. Yes: • **Continue** to the next step.

#### **Initial server setup checklist Printable PDFs**

1. Install the server into a rack.

**Note:** Due to tipping considerations and for your safety and that of the equipment, the manufacturer does not ship the 7014 series model T42 or 0553 system racks populated above the 36U mark. Some additional installation of rack-mounted units might be required.

Installing the rack, rack features, and system or expansion unit into a rack

2. Cable your server. Cabling your server

**Attention:** Do not connect the server to a power source.

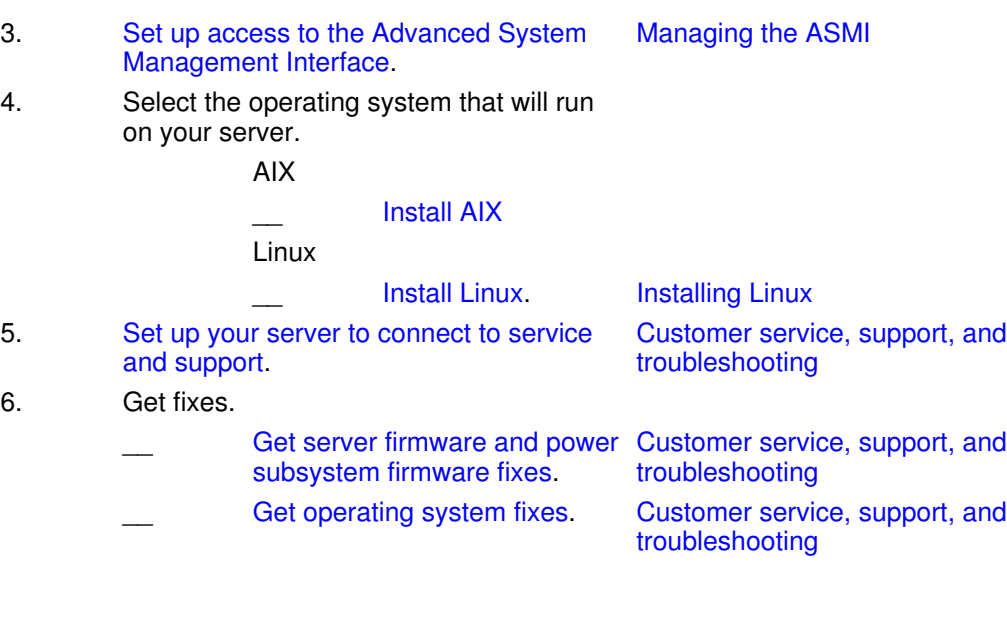

# **After you finish**

\_\_ (Optional) **[Complete](#page-11-0)** [additional](#page-11-0) [setup tasks](#page-11-0).

# <span id="page-17-1"></span><span id="page-17-0"></span>**Predefined setup checklist for model ESCALA PL 1650R-L+ with logical partitions**

If you plan to configure logical partitions, install the server into a rack, use the Integrated Virtualization Manager, set up the Hardware Management Console (HMC), or install the HMC into a rack, then use this checklist to help you set up your system.

For a successful installation, complete the following tasks in order.

Some setup tasks require the assistance of a service provider. The service providers have access to customized universal installation instructions (CUII) for those tasks that require their services.

# **Before you begin**

Good planning is essential for the successful setup and use of your server. The customized Planning **Checklist** provides you

with the planning tasks you need to perform. Have you completed the Planning Checklist?

> • No: See the Planning topic collection for instructions. Yes: • **Continue** to the next step.

# **Initial server setup checklist Printable PDFs**

1. Select the method you will use to create logical partitions.  $HMO$ 

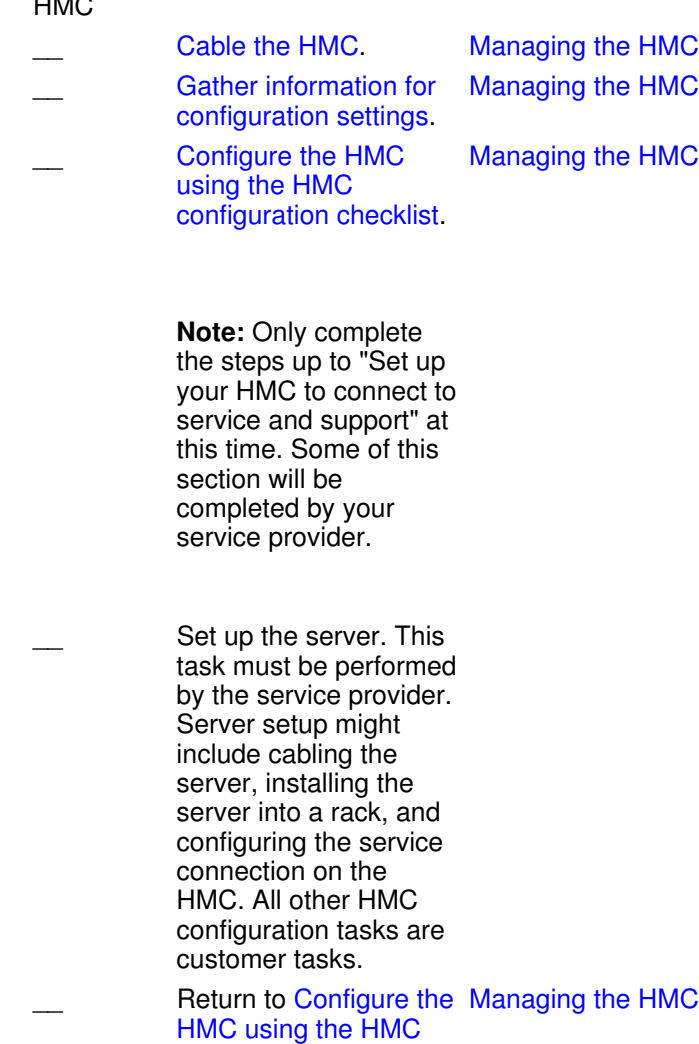

configuration checklist and complete the remainder of the

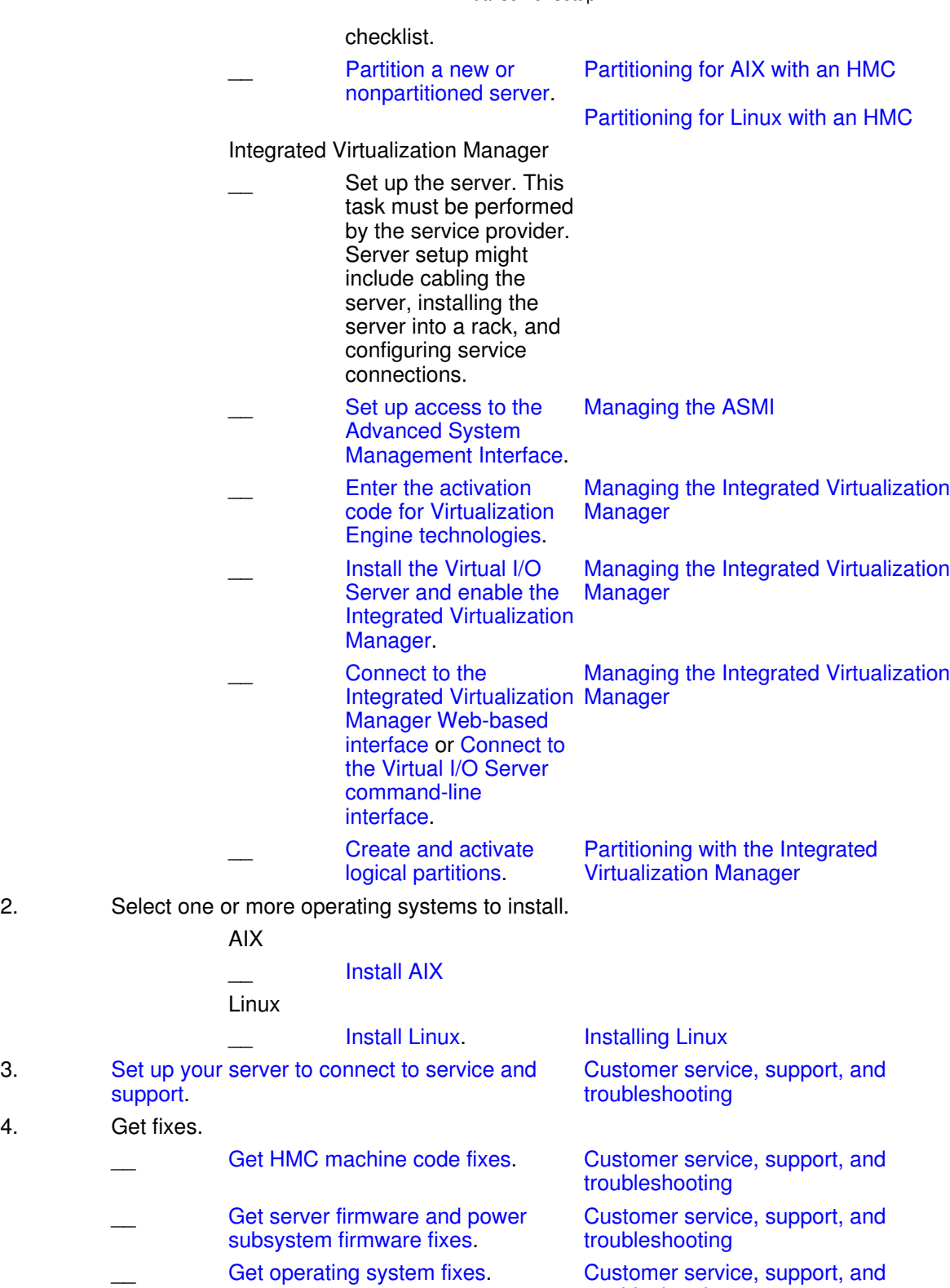

# **After you finish**

\_\_ (Optional) **[Complete](#page-11-0)** [additional](#page-11-0) [setup tasks](#page-11-0). troubleshooting

<span id="page-20-0"></span>Initial server setup

# <span id="page-21-0"></span>**Predefined setup checklist for model ESCALA PL 1650R-L+ without logical partitions**

If you do not plan to configure logical partitions or set up the Hardware Management Console (HMC), then use this checklist to help you set up your system.

For a successful installation, complete the following tasks in order.

Some setup tasks require the assistance of a service provider. The service providers have access to customized universal installation instructions (CUII) for those tasks that require their services.

# **Before you begin**

Good planning is essential for the successful setup and use of your server. The customized Planning **Checklist** provides you with the planning tasks you need to perform. Have you completed the Planning Checklist? No: • See the Planning topic collection for instructions. Yes: • **Continue** to the next step. Set up the server. This task must be performed by the service provider. Server setup might include cabling the server, installing the server into a rack, and configuring service connections.

# **Initial server setup checklist Printable PDFs**

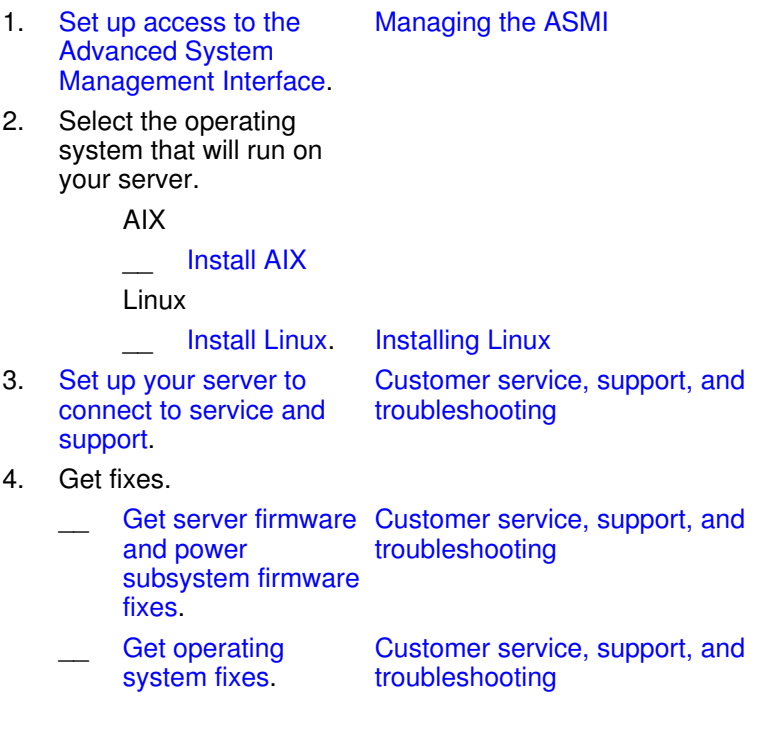

# **After you finish**

\_\_ (Optional) **[Complete](#page-11-0)** [additional](#page-11-0) [setup tasks](#page-11-0).

# <span id="page-22-1"></span><span id="page-22-0"></span>**Predefined setup checklist for model ESCALA PL 850R/PL 1650R/R+ with logical partitions**

If you plan to configure logical partitions, install the server into a rack, enable Power On Demand, use the Integrated Virtualization Manager, set up the Hardware Management Console (HMC), or install the HMC into a rack, then use this checklist to help you set up your system.

For a successful installation, complete the following tasks in order.

Some setup tasks require the assistance of a service provider. The service providers have access to customized universal installation instructions (CUII) for those tasks that require their services.

#### **Before you begin**

Good planning is essential for the successful setup and use of your server. The customized Planning

**Checklist** provides you with the planning tasks you need to perform. Have you completed the Planning Checklist?

> No: • See the Planning topic collection for instructions. Yes: • **Continue** to the next step.

# **Initial server setup checklist Printable PDFs**

1. Select the method you will use to create logical

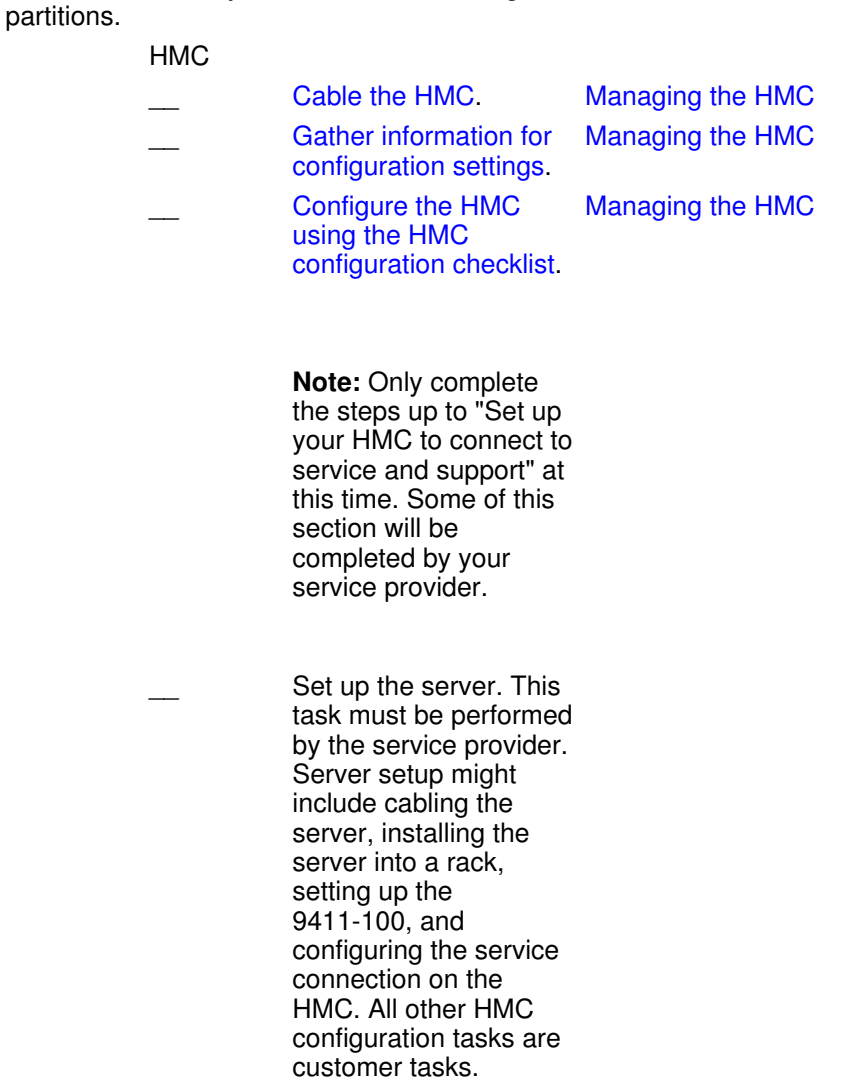

# Managing the HMC

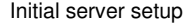

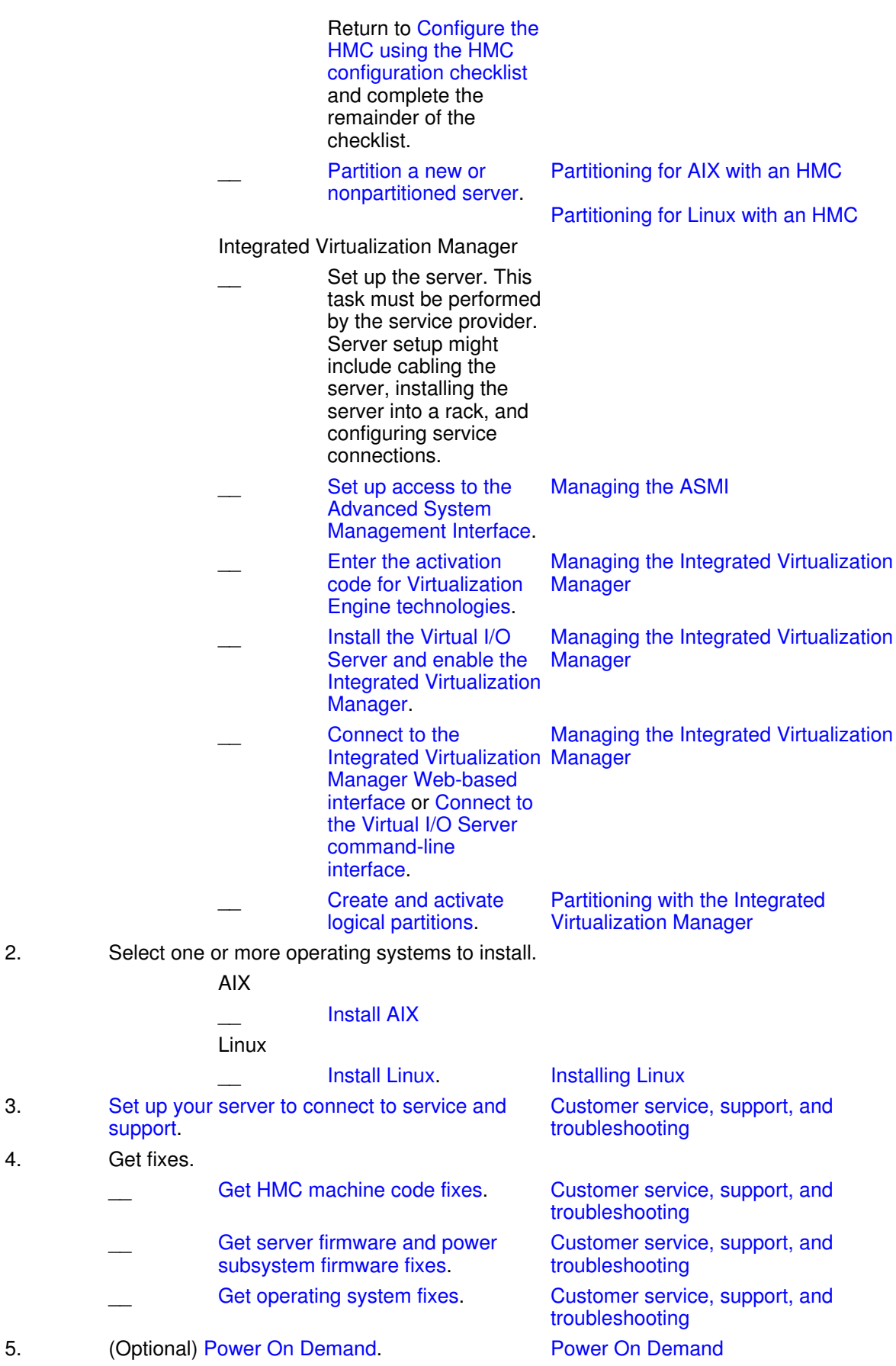

# **After you finish**

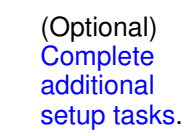

# <span id="page-25-1"></span><span id="page-25-0"></span>**Predefined setup checklist for model ESCALA PL 850R/PL 1650R/R+ without logical partitions**

If you do not plan to configure logical partitions or set up the Hardware Management Console (HMC), then use this checklist to help you set up your system.

For a successful installation, complete the following tasks in order.

Some setup tasks require the assistance of a service provider. The service providers have access to customized universal installation instructions (CUII) for those tasks that require their services.

**Before you begin** Good planning is essential for the successful setup and use of your server. The customized Planning **Checklist** provides you with the planning tasks you need to perform. Have you completed the Planning Checklist? No: • See the Planning topic collection for instructions. Yes: • **Continue** to the next step. Set up the server. This task must be performed by the service provider. Server setup might include

cabling the server, installing the server into a rack, and configuring service connections. **Initial server setup checklist Printable PDFs** 1. Set up access to the Advanced System Management Interface. Managing the ASMI 2. Select the operating system that will run on your server. AIX \_\_ [Install AIX](#page-9-2) Linux Install Linux. Installing Linux. 3. Set up your server to connect to service and support. Customer service, support, and troubleshooting 4. Get fixes. \_\_ Get server firmware Customer service, support, and and power subsystem firmware fixes. troubleshooting Get operating system fixes Customer service, support, and troubleshooting

# **After you finish**

\_\_ (Optional) **[Complete](#page-11-0)** [additional](#page-11-0) [setup tasks](#page-11-0).

# <span id="page-26-1"></span><span id="page-26-0"></span>**Predefined setup checklist for model ESCALA PL 250T/R+ or ESCALA PL 450T/R-L+ with logical partitions**

If you plan to configure logical partitions, install the server into a rack, use the Integrated Virtualization Manager, set up the Hardware Management Console (HMC), or install the HMC into a rack, then use this checklist to help you set up your system.

If you need help setting up the Hardware Management Console (HMC), contact your next level of support or your hardware service provider.

For a successful installation, complete the following tasks in order.

# **Before you begin**

Good planning is essential for the successful setup and use of your server. The customized Planning **Checklist** provides you with the planning tasks you need to perform. Have you completed the Planning Checklist?

No: • See the Planning topic collection for instructions. Yes: • **Continue** to the next step.

### **Initial server setup checklist** Printable PDFs

1. Install the server into a rack.

Installing the rack, rack features, and system or expansion unit into a rack

**Note:** Due to tipping considerations and for your safety and that of the equipment, the manufacturer does not ship the 7014 series model T42 or 0553 system racks populated above the 36U mark. Some additional installation of rack-mounted units might be required.

2. Select the method you will use to create logical partitions.

**HMC** 

\_\_ Cable your server.

Cabling your server

**Attention:** Do not connect the server to a power source.

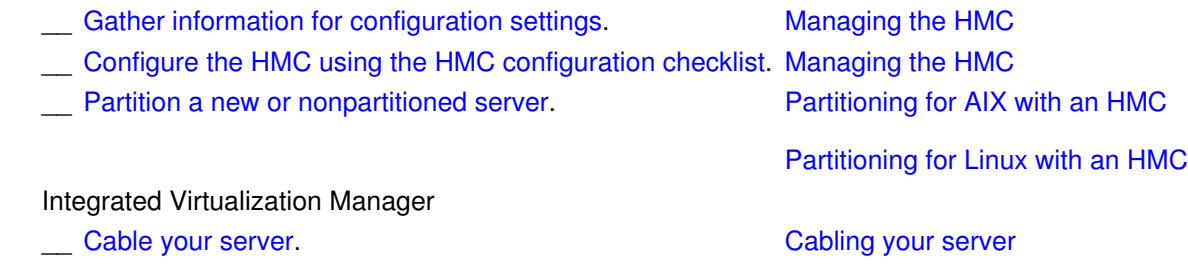

**Attention:** Do not connect the server to a power source.

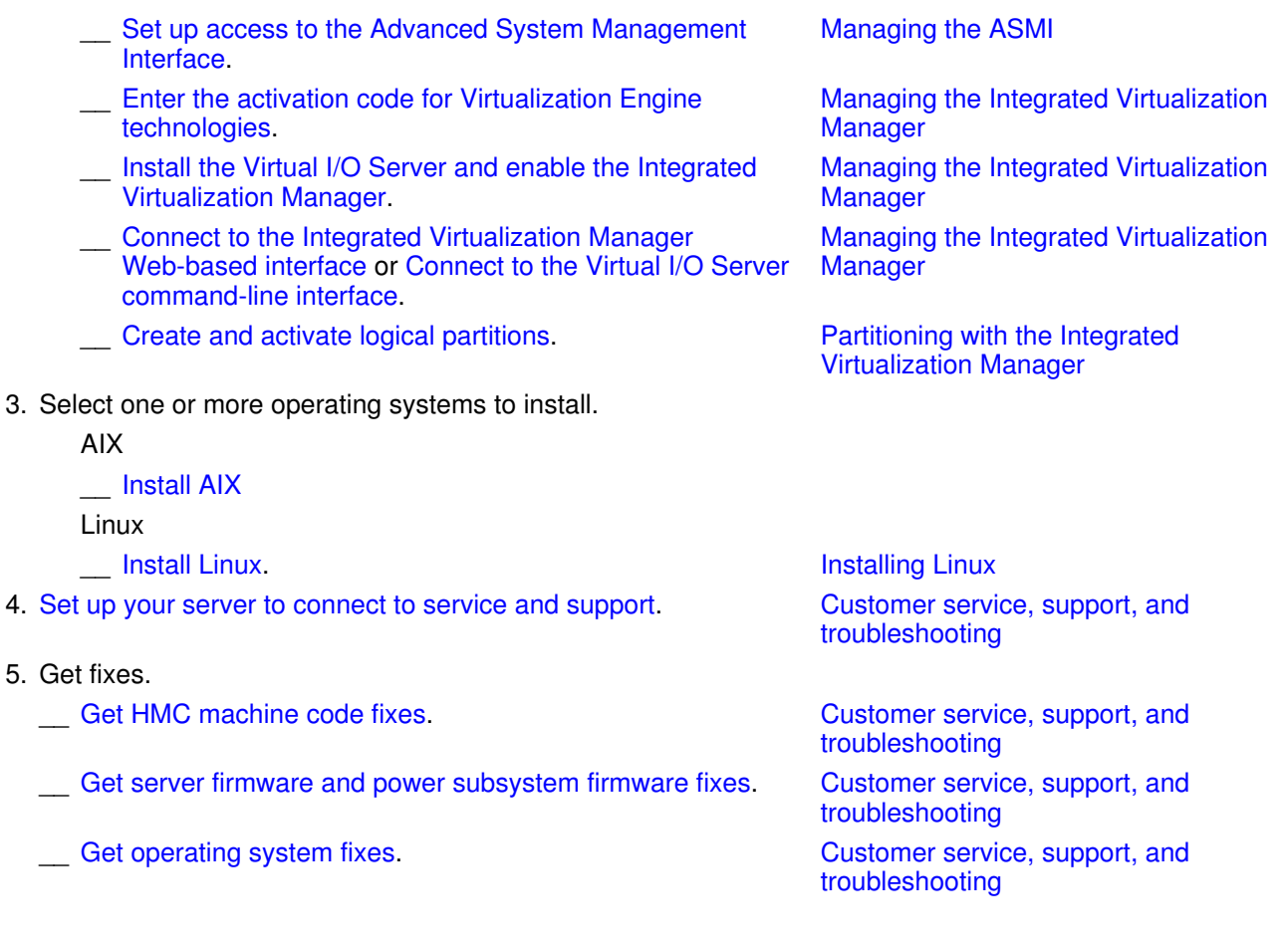

# **After you finish**

\_\_ (Optional) **[Complete](#page-11-0)** [additional](#page-11-0) [setup tasks](#page-11-0).

# <span id="page-28-1"></span><span id="page-28-0"></span>**Predefined setup checklist for model ESCALA PL 250T/R+ or ESCALA PL 450T/R-L+ without logical partitions**

If you do not plan to configure logical partitions or set up the Hardware Management Console (HMC), use this checklist to help you set up your system.

For a successful installation, complete the following tasks in order.

# **Before you begin**

 $\overline{\phantom{a}}$ 

Good planning is essential for the successful setup and use of your server. The customized Planning **Checklist** provides you with the planning tasks you need to perform. Have you completed the Planning Checklist?

No: • See the **Planning** topic collection for instructions. Yes: • **Continue** to the next

#### **Initial server setup checklist Printable PDFs**

Installing the rack, rack features, and system or expansion unit into a rack

1. Install the server into a rack.

step.

**Note:** Due to tipping considerations and for your safety and that of the equipment, the manufacturer does not ship the 7014 series model T42 or 0553 system racks populated above the 36U mark. Some additional installation of rack-mounted units might be required.

# 2. Cable your server.

Cabling your server

**Attention:** Do not connect the server to a power source.

- 3. Set up access to the Advanced System Management Interface. Managing the ASMI
- 4. Select the operating system that will run on your server.

AIX

\_\_ [Install AIX](#page-9-2) Linux

**Install Linux.** Installing Linux

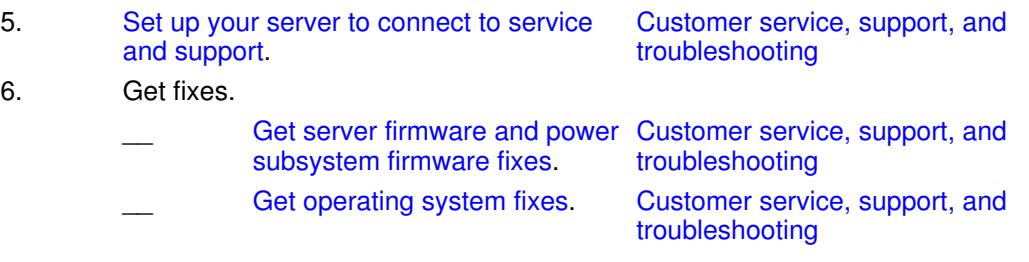

# **After you finish**

\_\_ (Optional) **[Complete](#page-11-0)** [additional](#page-11-0) [setup tasks](#page-11-0).

# <span id="page-30-1"></span><span id="page-30-0"></span>**Predefined setup checklist for model ESCALA PL 450T/R+ or ESCALA PL 850T/R-L+ with logical partitions**

If you plan to configure logical partitions, install the server into a rack, use the Integrated Virtualization Manager, set up the Hardware Management Console (HMC), or install the HMC into a rack, then use this checklist to help you set up your system.

If you need help setting up the HMC, contact your next level of support or your hardware service provider.

For a successful installation, complete the following tasks in order.

# **Before you begin**

Good planning is essential for the successful setup and use of your server. The customized Planning **Checklist** provides you with the planning tasks you need to perform. Have you completed the Planning Checklist? • No: See

the Planning topic collection for instructions. Yes: • **Continue** to the next step.

# **Initial server setup checklist** Printable PDFs

1. Install the server into a rack.

Installing the rack, rack features, and system or expansion unit into a rack

**Note:** Due to tipping considerations and for your safety and that of the equipment, the manufacturer does not ship the 7014 series model T42 or 0553 system racks populated above the 36U mark. Some additional installation of rack-mounted units might be required.

2. Select the method you will use to create logical partitions.

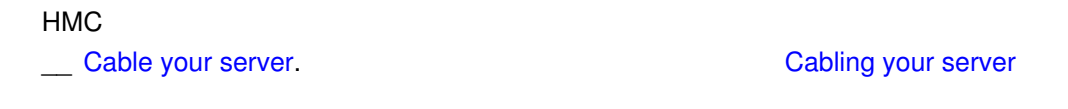

**Attention:** Do not connect the server to a power source.

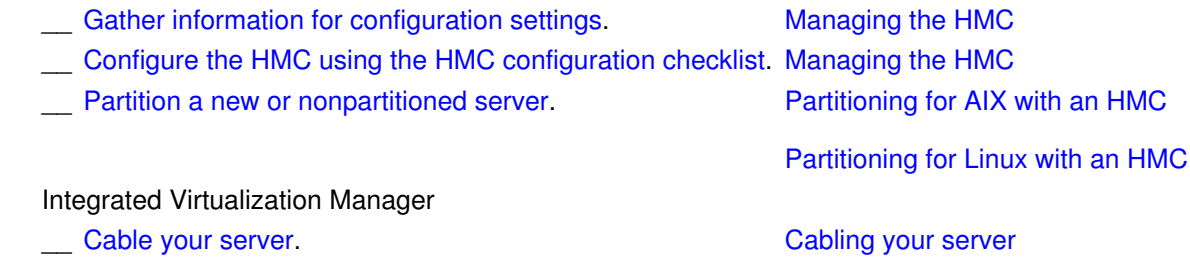

**Attention:** Do not connect the server to a power source.

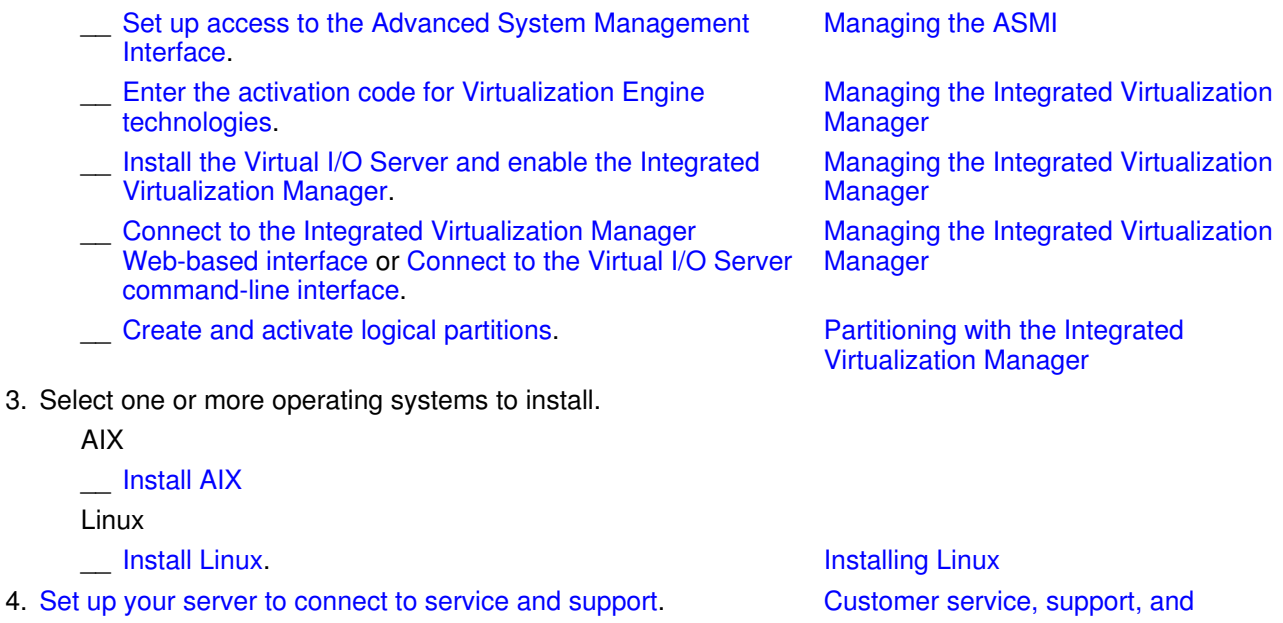

troubleshooting

# 5. Get fixes.

\_\_ Get HMC machine code fixes. Customer service, support, and troubleshooting Get server firmware and power subsystem firmware fixes. Customer service, support, and troubleshooting Let operating system fixes. The state of the Customer service, support, and troubleshooting

# **After you finish**

\_\_ (Optional) **[Complete](#page-11-0)** [additional](#page-11-0) [setup tasks](#page-11-0).

# <span id="page-32-1"></span><span id="page-32-0"></span>**Predefined setup checklist for model ESCALA PL 450T/R+ or ESCALA PL 850T/R-L+ without logical partitions**

If you do not plan to configure logical partitions or set up the Hardware Management Console (HMC), use this checklist to help you set up your system.

For a successful installation, complete the following tasks in order.

# **Before you begin**

Good planning is essential for the successful setup and use of your server. The customized Planning **Checklist** provides you with the planning tasks you need to perform. Have you completed the Planning Checklist? • No:

See the **Planning** topic collection for instructions. Yes: • **Continue** to the next step.

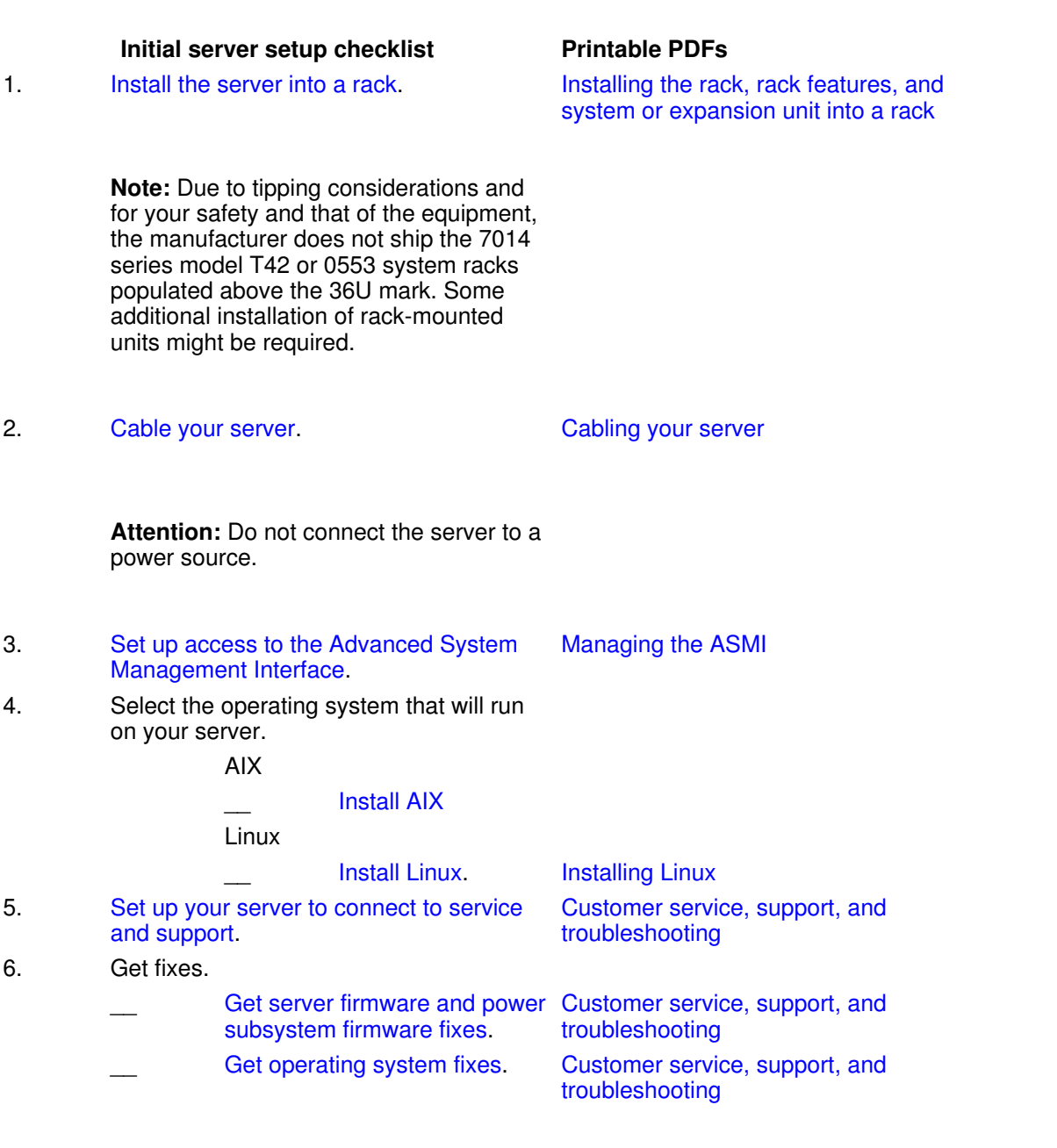

# **After you finish**

<span id="page-33-0"></span>\_\_ (Optional) [Complete](#page-11-0) [additional](#page-11-0) [setup tasks](#page-11-0).

# <span id="page-34-0"></span>**Predefined setup checklist for model 471/85 without logical partitions**

Use this checklist to help you set up your system.

For a successful installation, complete the following tasks in order.

#### **Before you begin**

Good planning is essential for the successful setup and use of your server. The customized Planning **Checklist** provides you with the planning tasks you need to perform. Have you completed the Planning Checklist?

No: • See the Planning topic collection for instructions. Yes: • **Continue** to the next step.

# **Initial server setup checklist Printable PDFs**

1. Cable your server.

Cabling your server

**Attention:** Do not connect the server to a power source.

2. Select the operating system that will run on your server.

AIX

\_\_ [Install AIX](#page-9-2)

Linux

\_\_ Install Linux. Installing Linux 3. Set up an ESCALA PL Customer service, support, and

Predefined setup checklist for model 471/85 without logical partitions 29

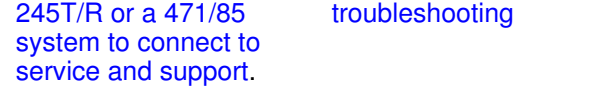

- 4. Get fixes.
	- \_\_ Get server firmware Customer service, support, and fixes for an troubleshooting ESCALA PL 245T/R ystem.
	- Get operating system fixes. Customer service, support, and troubleshooting

# <span id="page-35-1"></span><span id="page-35-0"></span>**Predefined setup checklist for model 112/85 with logical partitions**

If you plan to configure logical partitions, use the Integrated Virtualization Manager, set up the Hardware Management Console (HMC), or install the HMC into a rack, then use this checklist to help you set up your system.

If you need help setting up the HMC, contact your next level of support or your hardware service provider.

For a successful installation, complete the following tasks in order.

# **Before you begin**

Good planning is essential for the successful setup and use of your server. The customized Planning **Checklist** provides you with the planning tasks you need to perform. Have you completed the Planning Checklist? • No: See the Planning topic collection for instructions.

> Yes: • **Continue** to the next step.

Partitioning for AIX with an HMC

Partitioning for Linux with an HMC

# **Initial server setup checklist Printable PDFs**

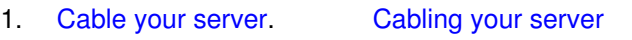

**Attention:** Do not connect the server to a power source.

- 2. Gather information for configuration settings. Managing the HMC
- 3. Configure the HMC using Managing the HMC the HMC configuration checklist.
- 4. Partition a new or nonpartitioned server.
- 5. Select one or more operating systems to install.

AIX

\_\_ [Install AIX](#page-9-2) Linux

- Install Linux. Installing Linux 6. Set up your server to connect to service and Customer service, support, and troubleshooting
- support. 7. Get fixes.
	- \_\_ Get HMC machine Customer service, support, and code fixes. troubleshooting \_\_ Get server firmware Customer service, support, and and power troubleshooting
	- subsystem firmware fixes. Get operating system fixes. Customer service, support, and troubleshooting

# **After you finish**

\_\_ (Optional) **[Complete](#page-11-0)** [additional](#page-11-0) [setup tasks](#page-11-0).

# <span id="page-36-1"></span><span id="page-36-0"></span>**Predefined setup checklist for model 112/85 without logical partitions**

If you do not plan to configure logical partitions or set up the Hardware Management Console (HMC), use this checklist to help you set up your system.

For a successful installation, complete the following tasks in order.

# **Before you begin**

Good planning is essential for the successful setup and use of your server. The customized Planning **Checklist** provides you with the planning tasks you need to perform. Have you completed the Planning Checklist?

> • No: See the Planning topic collection for instructions. Yes: • **Continue** to the next step.

# **Initial server setup checklist Printable PDFs**

1. Cable your server.

Cabling your server

**Attention:** Do not connect the server to a power source.

- 2. Set up access to the Advanced System Management Interface. Managing the ASMI
- 3. Select the operating system that will run on your server.

AIX

\_\_ [Install AIX](#page-9-2)

Linux

- \_\_ Install Linux. Installing Linux
- 4. Set up your server to connect to service and support.
- 5. Get fixes.
- 

troubleshooting

Customer service, support, and

\_\_ Get server firmware Customer service, support, and and power troubleshooting

subsystem firmware fixes.

Get operating system fixes.

Customer service, support, and troubleshooting

# **After you finish**

\_\_ (Optional) **[Complete](#page-11-0)** [additional](#page-11-0) [setup tasks](#page-11-0).

# <span id="page-38-1"></span><span id="page-38-0"></span>**Predefined setup checklist for model ESCALA PL 250R-L with logical partitions**

If you plan to configure logical partitions, install the server into a rack, use the Integrated Virtualization Manager, set up the Hardware Management Console (HMC), or install the HMC into a rack, then use this checklist to help you set up your system.

If you need help setting up the HMC, contact your next level of support or your hardware service provider.

For a successful installation, complete the following tasks in order.

# **Before you begin**

Good planning is essential for the successful setup and use of your server. The customized Planning **Checklist** provides you with the planning tasks you need to perform. Have you completed the Planning Checklist? • No: See the

Planning topic collection for instructions. Yes: • **Continue** to the

next step.

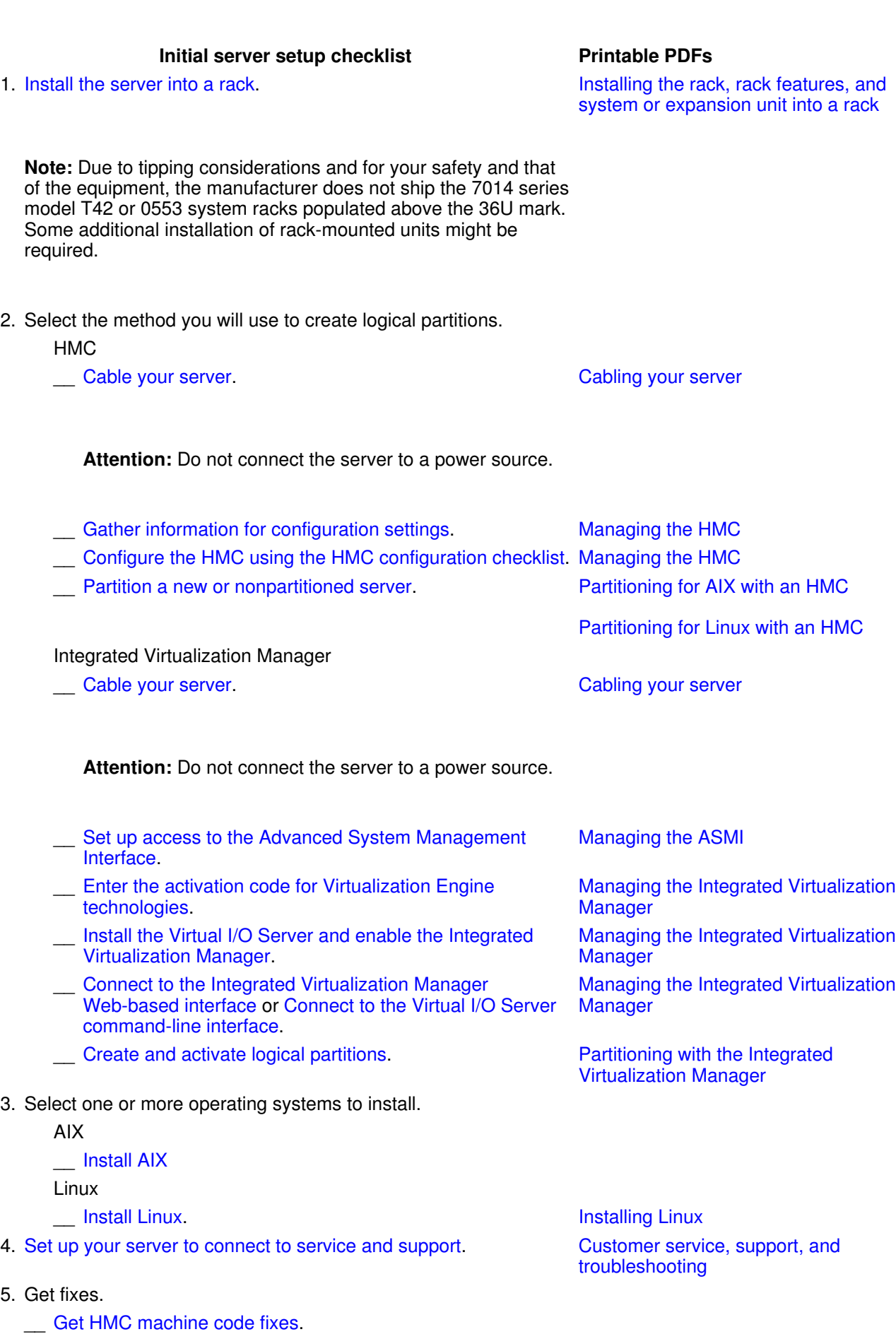

Customer service, support, and troubleshooting troubleshooting Let operating system fixes. The state of the customer service, support, and  $C$ ustomer service, support, and troubleshooting

Get server firmware and power subsystem firmware fixes. Customer service, support, and

# **After you finish**

\_\_ (Optional) **[Complete](#page-11-0)** [additional](#page-11-0) [setup tasks](#page-11-0).

# <span id="page-40-1"></span><span id="page-40-0"></span>**Predefined setup checklist for model ESCALA PL 250R-L without logical partitions**

If you do not plan to configure logical partitions or set up the Hardware Management Console (HMC), use this checklist to help you set up your system.

For a successful installation, complete the following tasks in order.

# **Before you begin**

Good planning is essential for the successful setup and use of your server. The customized Planning **Checklist** provides you with the planning tasks you need to perform. Have you completed the Planning Checklist?

> No: • See the Planning topic collection for instructions. Yes: • **Continue** to the next

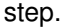

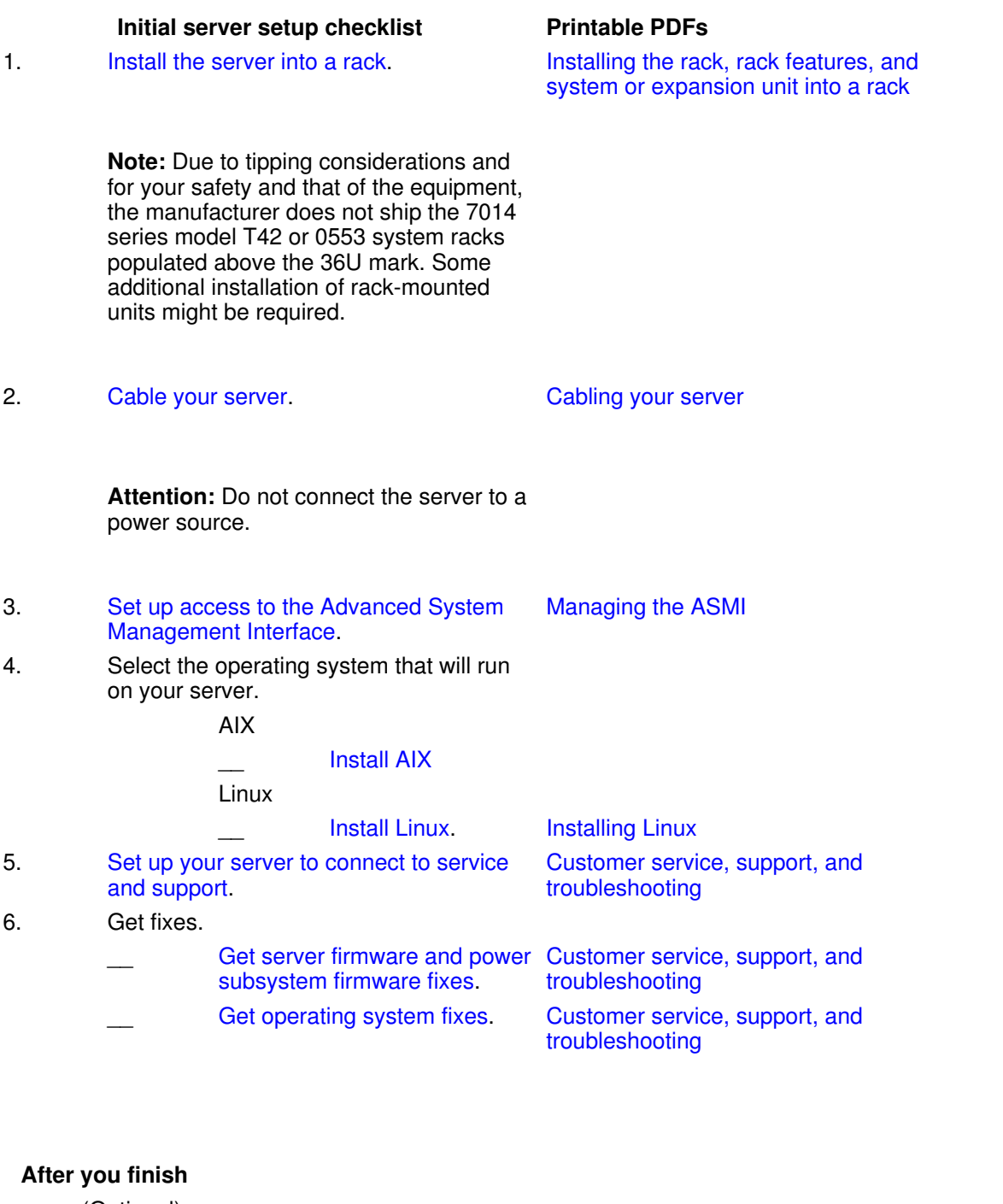

\_\_ (Optional) **[Complete](#page-11-0)** [additional](#page-11-0) [setup tasks](#page-11-0).

# <span id="page-41-1"></span><span id="page-41-0"></span>**Predefined setup checklist for model ESCALA PL 250T/R with logical partitions**

#### Initial server setup

If you plan to configure logical partitions, install the server into a rack, use the Integrated Virtualization Manager, set up the Hardware Management Console (HMC), or install the HMC into a rack, then use this checklist to help you set up your system.

If you need help setting up the Hardware Management Console (HMC), contact your next level of support or your hardware service provider.

For a successful installation, complete the following tasks in order.

# **Before you begin**

Good planning is essential for the successful setup and use of your server. The customized Planning **Checklist** provides you with the planning tasks you need to perform. Have you completed the Planning Checklist?

> • No: See the Planning topic collection for instructions. Yes: • **Continue** to the next step.

# **Initial server setup checklist** Printable PDFs

1. Install the server into a rack.

**Note:** Due to tipping considerations and for your safety and that of the equipment, the manufacturer does not ship the 7014 series model T42 or 0553 system racks populated above the 36U mark. Some additional installation of rack-mounted units might be required.

2. Select the method you will use to create logical partitions.

HMC

Cable your server

Cabling your server

**Attention:** Do not connect the server to a power source.

Installing the rack, rack features, and system or expansion unit into a rack

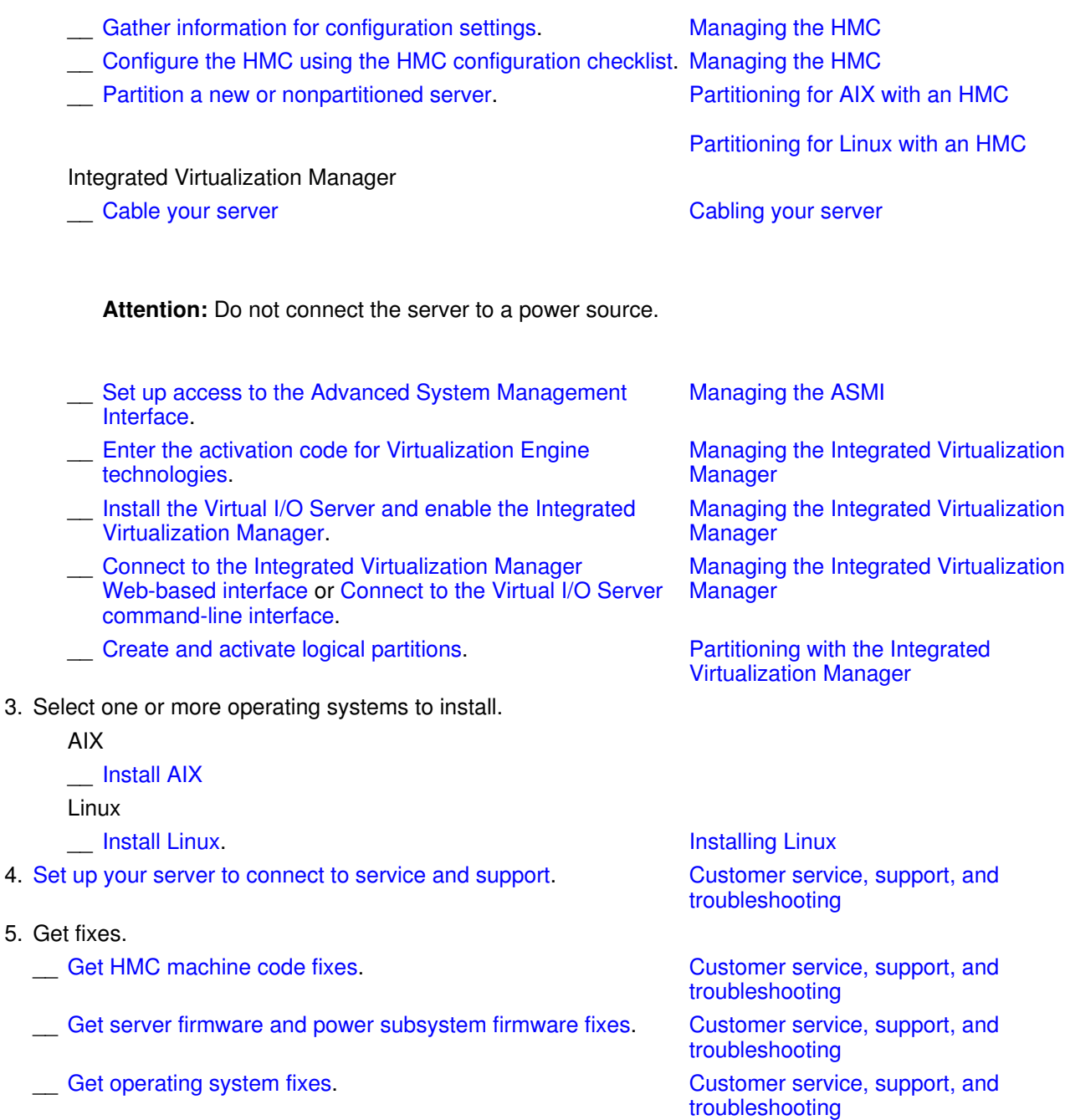

# **After you finish**

\_\_ (Optional) [Complete](#page-11-0) [additional](#page-11-0) [setup tasks](#page-11-0).

# <span id="page-43-1"></span><span id="page-43-0"></span>**Predefined setup checklist for model ESCALA PL 250T/R without logical partitions**

#### Initial server setup

If you do not plan to configure logical partitions or set up the Hardware Management Console (HMC), use this checklist to help you set up your system.

For a successful installation, complete the following tasks in order.

# **Before you begin**

Good planning is essential for the successful setup and use of your server. The customized Planning **Checklist** provides you with the planning tasks you need to perform. Have you completed the Planning Checklist?

> • No: See the Planning topic collection for instructions. Yes: •

**Continue** to the next step.

# **Initial server setup checklist Printable PDFs**

1. Install the server into a rack.

**Note:** Due to tipping considerations and for your safety and that of the equipment, the manufacturer does not ship the 7014 series model T42 or 0553 system racks populated above the 36U mark. Some additional installation of rack-mounted units might be required.

2. Cable your server

**Attention:** Do not connect the server to a power source.

Installing the rack, rack features, and system or expansion unit into a rack

Cabling your server

3. Managing the ASMI

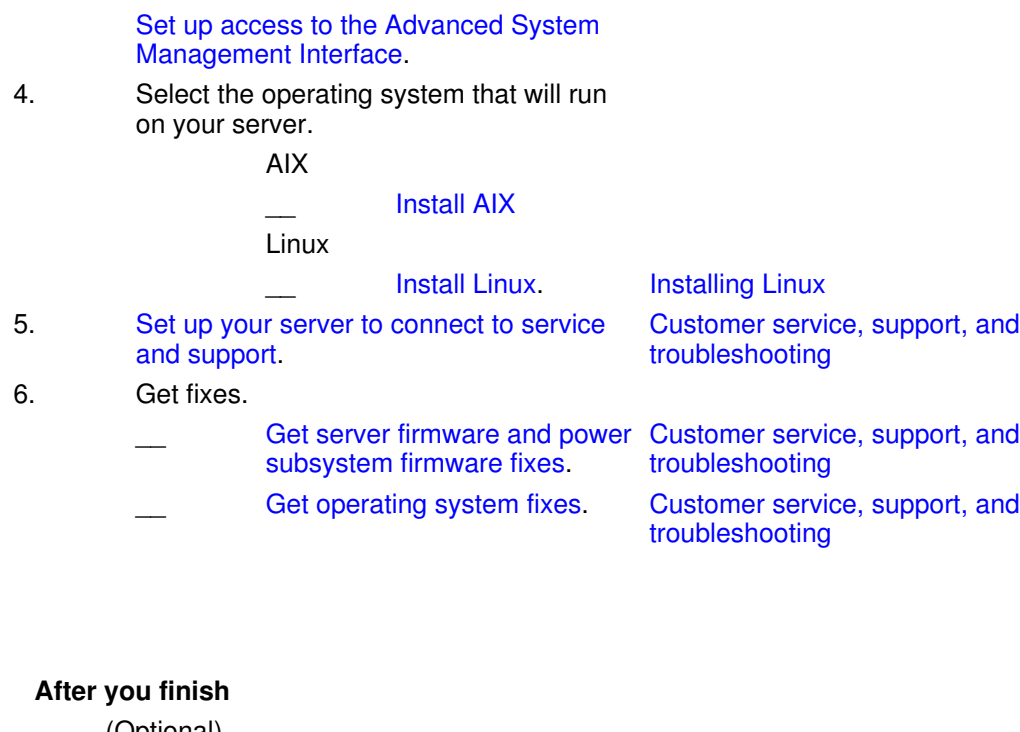

\_\_ (Optional) **[Complete](#page-11-0)** [additional](#page-11-0) [setup tasks](#page-11-0).

# <span id="page-45-1"></span><span id="page-45-0"></span>**Predefined setup checklist for model ESCALA PL 450T/R with logical partitions**

If you plan to configure logical partitions, install the server into a rack, enable Power On Demand, use the Integrated Virtualization Manager, set up the Hardware Management Console (HMC), or install the HMC into a rack, then use this checklist to help you set up your system.

If you need help setting up the Hardware Management Console (HMC), contact your next level of support or your hardware service provider.

For a successful installation, complete the following tasks in order.

# **Before you begin** Good planning is essential for the successful setup and use of your server. The customized Planning **Checklist** provides you with the planning tasks you need to perform. Have

you completed the Planning Checklist?

> No: • See the Planning topic collection for instructions. Yes: • **Continue** to the next step.

# **Initial server setup checklist** Printable PDFs

1. Install the server into a rack.

Installing the rack, rack features, and system or expansion unit into a rack

Cabling your server

**Note:** Due to tipping considerations and for your safety and that of the equipment, the manufacturer does not ship the 7014 series model T42 or 0553 system racks populated above the 36U mark. Some additional installation of rack-mounted units might be required.

2. Select the method you will use to create logical partitions.

**HMC** 

\_\_ Cable your server.

**Attention:** Do not connect the server to a power source.

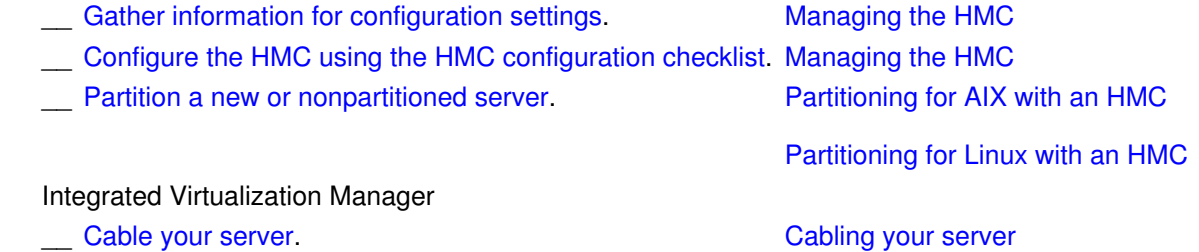

**Attention:** Do not connect the server to a power source.

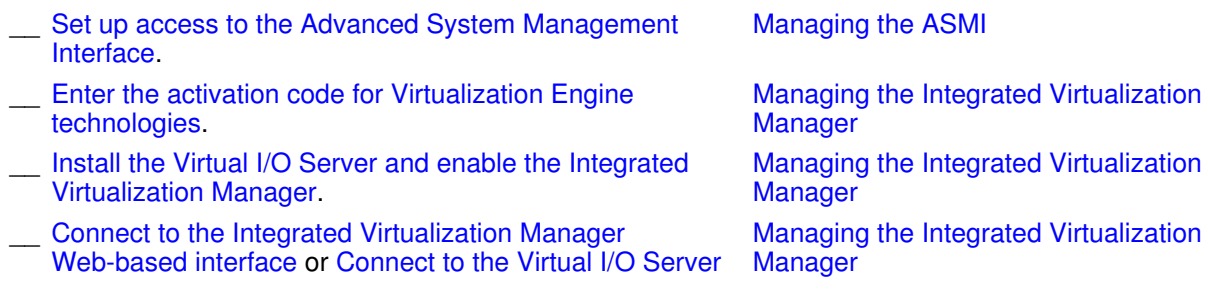

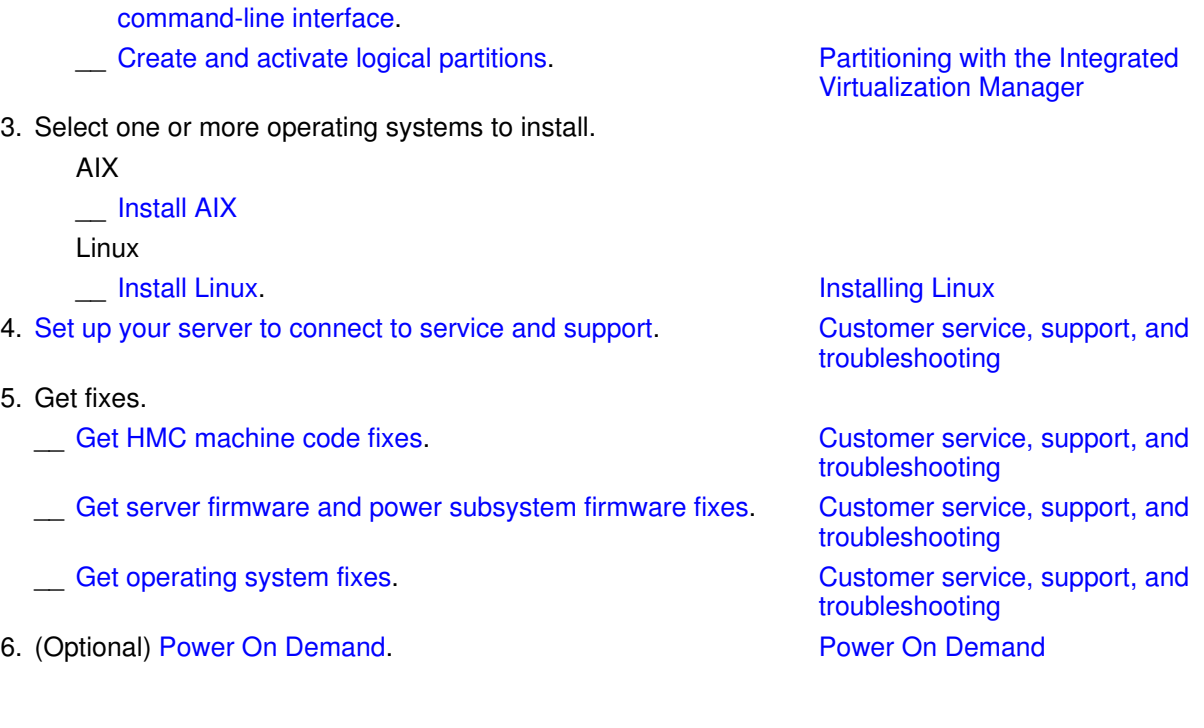

# **After you finish**

\_\_ (Optional) **[Complete](#page-11-0)** [additional](#page-11-0) [setup tasks](#page-11-0).

<span id="page-47-1"></span><span id="page-47-0"></span>**Predefined setup checklist for model ESCALA PL 450T/R without logical partitions**

If you do not plan to configure logical partitions or set up the Hardware Management Console (HMC), use this checklist to help you set up your system.

For a successful installation, complete the following tasks in order.

# **Before you begin** Good planning is essential for the successful setup and use of your server. The customized Planning **Checklist** provides you with the planning tasks you need to perform. Have

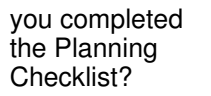

No: • See the Planning topic collection for instructions. Yes: • **Continue** to the next step.

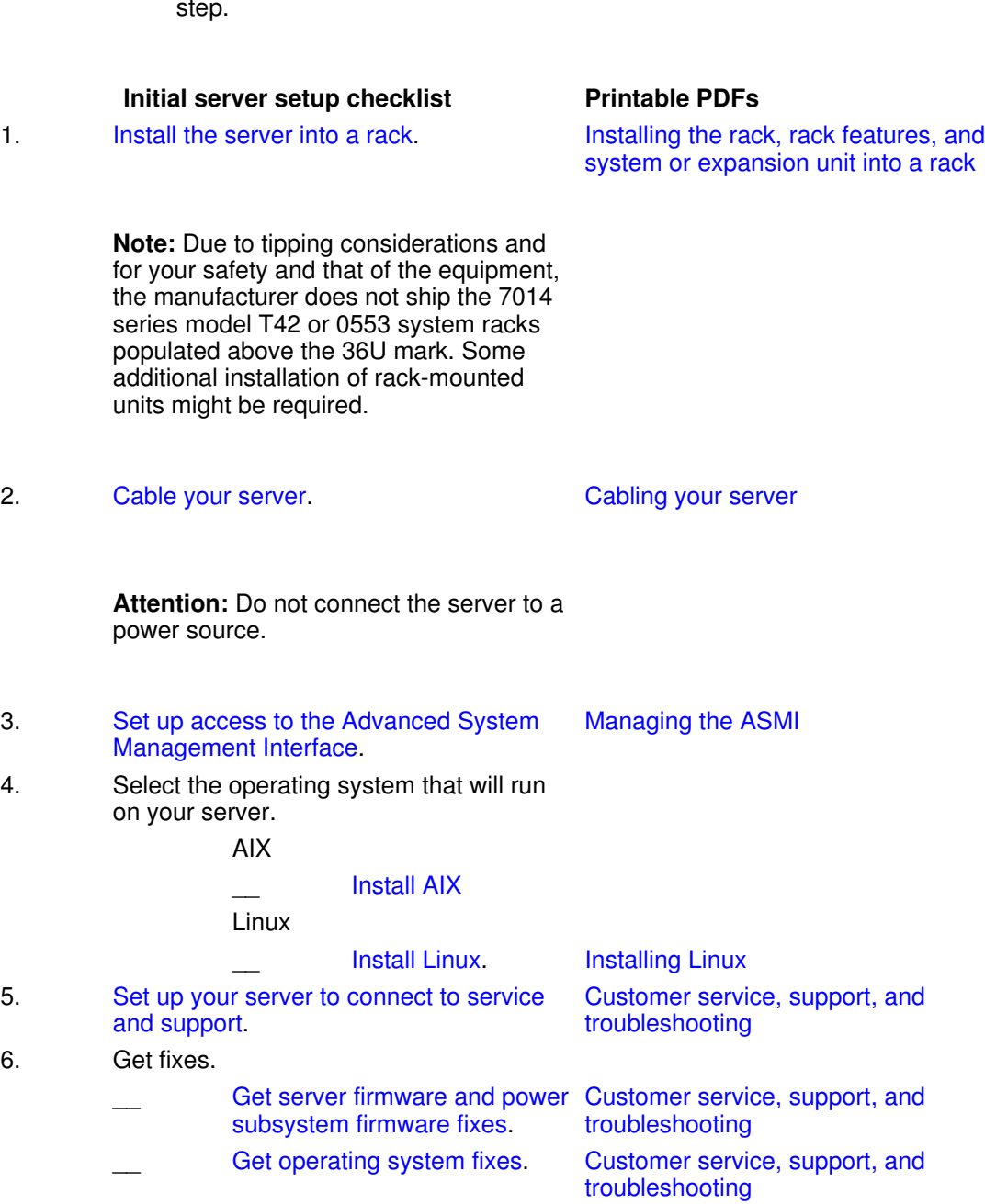

# **After you finish**

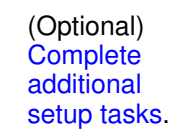

# <span id="page-49-1"></span><span id="page-49-0"></span>**Predefined setup checklist for model 185/75 with logical partitions**

If you plan to configure logical partitions, install the server into a rack, set up the Hardware Management Console (HMC), or install the HMC into a rack, then use this checklist to help you set up your system.

For a successful installation, complete the following tasks in order.

Some setup tasks require the assistance of a service provider. The service providers have access to customized universal installation instructions (CUII) for those tasks that require their services.

# **Before you begin**

Good planning is essential for the successful setup and use of your server. The customized Planning **Checklist** provides you with the planning tasks you need to perform. Have you completed the Planning Checklist? No: • See the

Planning topic collection for instructions. Yes: • **Continue** to the next step.

# **Initial server setup checklist Printable PDFs**

- 1. Cable the HMC. Managing the HMC
- 2. Gather information for configuration settings. Managing the HMC
- 3. Configure the HMC using Managing the HMC the HMC configuration

# checklist .

**Note:** Only complete the steps up to "Set up your HMC to connect to service and support" at this time. Some of this section will be completed by your service provider.

- 4. Set up the server. This task must be performed by the service provider. Server setup might include cabling the server, installing the server into a rack, and configuring the service connection on the HMC. All other HMC configuration tasks are customer tasks.
- 5. Return to Configure the HMC using the HMC configuration checklist and complete the remainder of the checklist.
- 6. Partition a new or nonpartitioned server .

Partitioning for AIX with an HMC Partitioning for Linux with an HMC

Managing the HMC

7. Select one or more operating systems to install.

AIX

\_\_ [Install AIX](#page-9-2)

Linux

\_\_ Install Linux . Installing Linux

- 8. Set up your server to connect to service and support . Customer service, support, and troubleshooting
- 9. Get fixes.
	- Get HMC machine code fixes . Customer service, support, and troubleshooting \_\_ Get server firmware Customer service, support, and and power subsystem firmware fixes . troubleshooting
	- Get operating system fixes . Customer service, support, and troubleshooting

# **After you finish**

\_\_ (Optional) **[Complete](#page-11-0)** [additional](#page-11-0)

# <span id="page-51-1"></span><span id="page-51-0"></span>**Predefined setup checklist for model ESCALA PL 3250R with logical partitions**

If you plan to configure logical partitions, install the server into a rack, enable Power On Demand, set up the Hardware Management Console (HMC), or install the HMC into a rack, then use this checklist to help you set up your system.

For a successful installation, complete the following tasks in order.

Some setup tasks require the assistance of a service provider. The service providers have access to customized universal installation instructions (CUII) for those tasks that require their services.

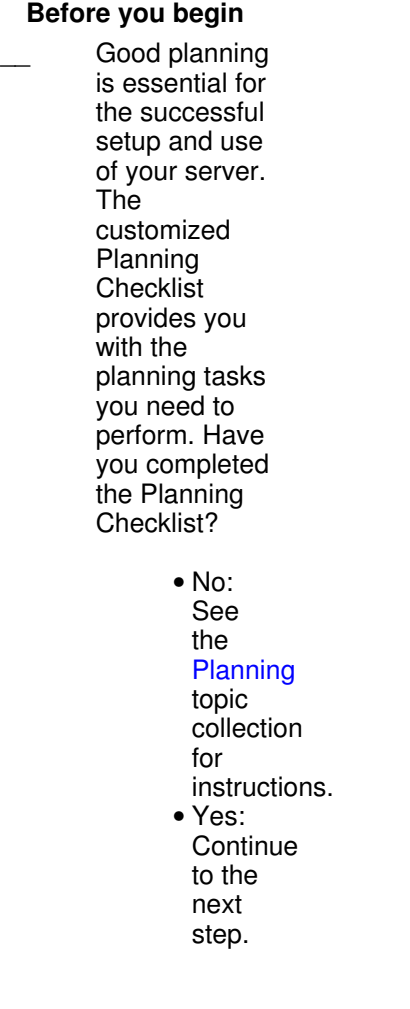

#### **Initial server setup checklist Printable PDFs**

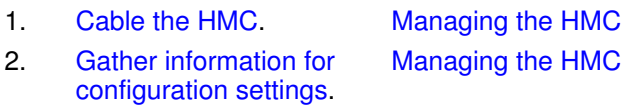

3. Configure the HMC using Managing the HMC the HMC configuration checklist.

**Note:** Only complete the steps up to "Set up your HMC to connect to service and support" at this time. Some of this section will be completed by your service provider.

- 4. Set up the server. This task must be performed by the service provider. Server setup might include cabling the server, installing the server into a rack, setting up the 9411-100, and configuring the service connection on the HMC. All other HMC configuration tasks are customer tasks. 5. Return to Configure the HMC using the HMC configuration checklist and complete the remainder of the checklist. Managing the HMC
- 6. Partition a new or nonpartitioned server.
- 7. Select one or more operating systems to install.

AIX

#### \_\_ [Install AIX](#page-9-2)

Linux

# Install Linux. Installing Linux.

Partitioning for AIX with an HMC

Partitioning for Linux with an HMC

8. Set up your server to connect to service and support. Customer service, support, and troubleshooting 9. Get fixes.

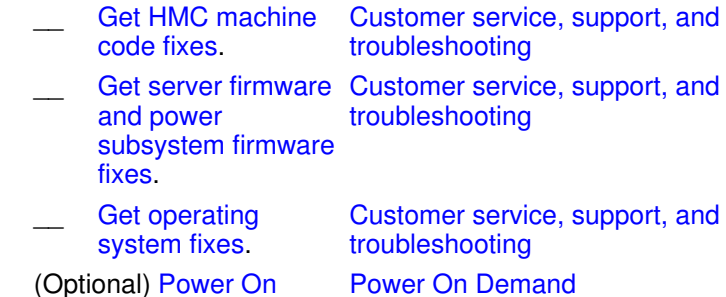

10. (Optional) Power On Demand.

# **After you finish**

 $\overline{\phantom{a}}$ 

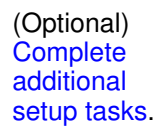

# <span id="page-53-1"></span><span id="page-53-0"></span>**Predefined setup checklist for model ESCALA PL 6450R with logical partitions**

If you plan to configure logical partitions, install the server into a rack, enable Power On Demand, set up the Hardware Management Console (HMC), or install the HMC into a rack, then use this checklist to help you set up your system.

For a successful installation, complete the following tasks in order.

Some setup tasks require the assistance of a service provider. The service providers have access to customized universal installation instructions (CUII) for those tasks that require their services.

# **Before you begin**

Good planning is essential for the successful setup and use of your server. The customized Planning **Checklist** provides you with the planning tasks you need to perform. Have you completed the Planning Checklist?

> • No: See the Planning topic collection for instructions. Yes: • **Continue** to the next

step.

# **Initial server setup checklist Printable PDFs**

2. Gather information for configuration settings.

1. Cable the HMC. Managing the HMC Managing the HMC 3. Configure the HMC using Managing the HMC the HMC configuration checklist .

> **Note:** Only complete the steps up to "Set up your HMC to connect to service and support" at this time. Some of this section will be completed by your service provider.

- 4. Set up the server. This task must be performed by the service provider. Server setup might include cabling the server, installing the server into a rack, setting up the 9411-100, and configuring the service connection on the HMC. All other HMC configuration tasks are customer tasks.
- 5. Return to Configure the HMC using the HMC configuration checklist and complete the remainder of the checklist.
- 6. Partition a new or nonpartitioned server .

Partitioning for AIX with an HMC

Partitioning for Linux with an HMC

Managing the HMC

7. Select one or more operating systems to install.

AIX

\_\_ [Install AIX](#page-9-2)

Linux

#### \_\_ Install Linux . Installing Linux

- 8. Set up your server to connect to service and support . Customer service, support, and troubleshooting
- 9. Get fixes.

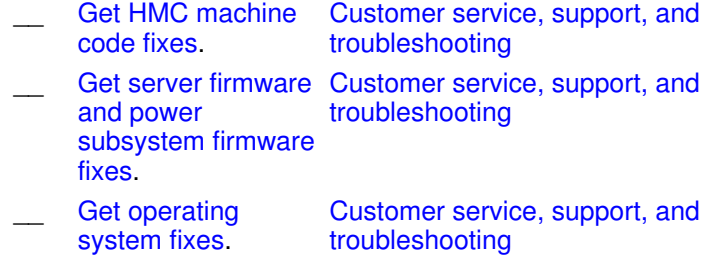

- troubleshooting Power On Demand
- 10. (Optional) Power On Demand .

# **After you finish**

\_\_ (Optional) **[Complete](#page-11-0)** [additional](#page-11-0) [setup tasks](#page-11-0).

# <span id="page-55-1"></span><span id="page-55-0"></span>**Predefined setup checklist for model 7/10 with logical partitions**

If you plan to configure logical partitions, install the server into a rack, use the Integrated Virtualization Manager, set up the Hardware Management Console (HMC), or install the HMC into a rack, then use this checklist to help you set up your system.

If you need help setting up the (HMC), contact your next level of support or your hardware service provider.

For a successful installation, complete the following tasks in order.

#### **Before you begin**

Good planning is essential for the successful setup and use of your server. The customized Planning Checklist provides you with the planning tasks you need to perform. Have you completed the Planning Checklist?

- No: See the Planning topic collection for instructions. Yes: •
	- Continue to the next step.

If you are planning to install a previous firmware version on your system and the fifth digit of your model's serial number is non-hexadecimal, ensure that your firmware is at least version 2.3.5 before beginning the installation.

# **Initial server setup checklist** Printable PDFs

Installing the rack, rack features, and system or expansion unit into a rack

**Note:** Due to tipping considerations and for your safety and that of the equipment, the manufacturer does not ship the 7014 series model T42 or 0553 system racks populated above the 36U mark. Some additional installation of rack-mounted units might be required. 2. Select the method you will use to create logical partitions. HMC Cable your server. **Attention:** Do not connect the server to a power source. Cabling your server Gather information for configuration settings. Managing the HMC \_\_ Configure the HMC using the HMC configuration checklist. Managing the HMC Partition a new or nonpartitioned server. The relationing for Linux with an HMC Integrated Virtualization Manager Cable your server. **Attention:** Do not connect the server to a power source. Cabling your server Set up access to the Advanced System Management Interface. Managing the ASMI Enter the activation code for Virtualization Engine technologies. Managing the Integrated Virtualization **Manager** Install the Virtual I/O Server and enable the Integrated Virtualization Manager. Managing the Integrated Virtualization **Manager** Connect to the Integrated Virtualization Manager Web-based interface or Connect to the Virtual I/O Server command-line interface. Managing the Integrated Virtualization **Manager** \_\_ Create and activate logical partitions. Partitioning with the Integrated Virtualization Manager **3. Install Linux.** Installing Linux. 4. Set up your server to connect to service and support. Customer service, support, and troubleshooting 5. Get fixes. Get HMC machine code fixes. Customer service, support, and troubleshooting Get server firmware and power subsystem firmware fixes. Customer service, support, and troubleshooting Get operating system fixes. Customer service, support, and troubleshooting

# **After you finish**

1. Install the server into a rack.

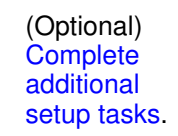

# <span id="page-57-1"></span><span id="page-57-0"></span>**Predefined setup checklist for model 7/10 without logical partitions**

If you do not plan to configure logical partitions or set up the Hardware Management Console (HMC), use this checklist to help you set up your system.

For a successful installation, complete the following tasks in order.

# **Before you begin**

Good planning is essential for the successful setup and use of your server. The customized Planning Checklist provides you with the planning tasks you need to perform. Have you completed the Planning Checklist?

- No: See the Planning topic collection for instructions.
- Yes: Continue to the next step.
- If you are planning to install a previous firmware version on your system and the fifth digit of your model's serial number is non-hexadecimal, ensure that your firmware is at least version 2.3.5 before beginning the installation.

# **Initial server setup checklist Printable PDFs**

1. Install the server into a rack. Installing the rack, rack features, and system or expansion unit into a rack

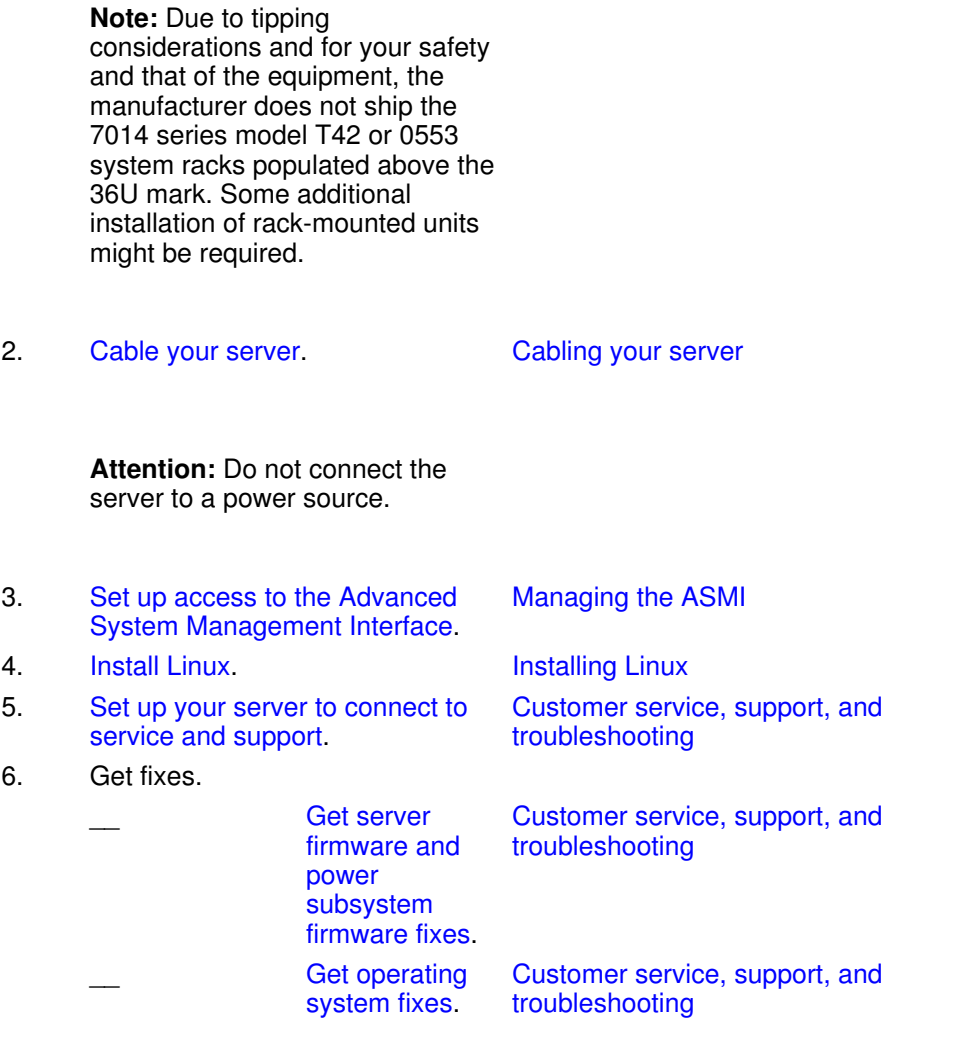

# **After you finish**

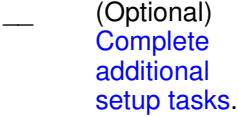

# <span id="page-58-1"></span><span id="page-58-0"></span>**Predefined setup checklist for model 7/20 with logical partitions**

If you plan to configure logical partitions, install the server into a rack, use the Integrated Virtualization Manager, set up the Hardware Management Console (HMC), or install the HMC into a rack, then use this checklist to help you set up your system.

If you need help setting up the HMC, contact your next level of support or your hardware service provider.

For a successful installation, complete the following tasks in order.

#### **Before you begin**

 $\overline{\phantom{a}}$ 

Predefined setup checklist for model 7/20 with logical partitions 53

Good planning is essential for the successful setup and use of your server. The customized Planning **Checklist** provides you with the planning tasks you need to perform. Have you completed the Planning Checklist? No: • See the Planning topic

collection for instructions. Yes: • **Continue** to the next step.

#### **Initial server setup checklist** Printable PDFs

1. Install the server into a rack.

Installing the rack, rack features, and system or expansion unit into a rack

**Note:** Due to tipping considerations and for your safety and that of the equipment, the manufacturer does not ship the 7014 series model T42 or 0553 system racks populated above the 36U mark. Some additional installation of rack-mounted units might be required.

2. Select the method you will use to create logical partitions.

#### **HMC**

\_\_ Cable your server.

Cabling your server

**Attention:** Do not connect the server to a power source.

\_\_ Gather information for configuration settings. Managing the HMC \_\_ Configure the HMC using the HMC configuration checklist. Managing the HMC \_\_ Partition a new or nonpartitioned server. Partitioning for Linux with an HMC Integrated Virtualization Manager Cable your server. Cabling your server

**Attention:** Do not connect the server to a power source.

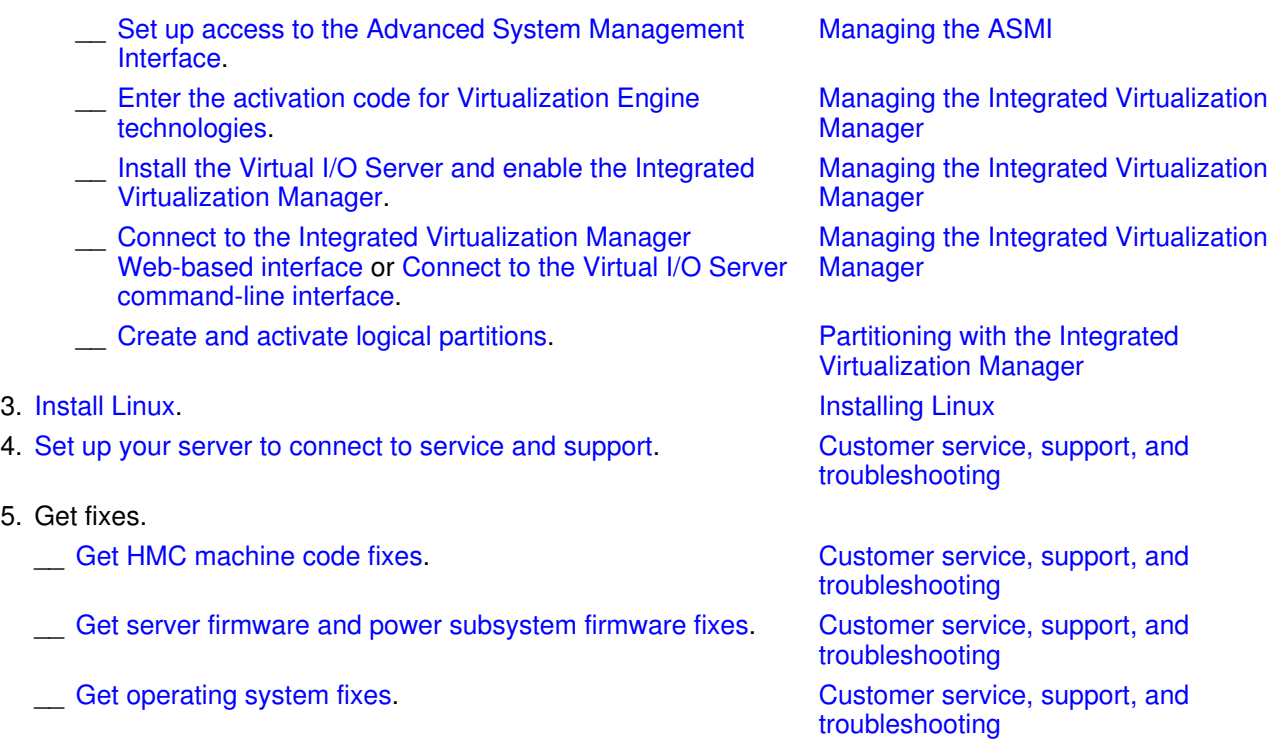

# **After you finish**

 $5.$ 

\_\_ (Optional) **[Complete](#page-11-0)** [additional](#page-11-0) [setup tasks](#page-11-0).

# <span id="page-60-1"></span><span id="page-60-0"></span>**Predefined setup checklist for model 7/20 without logical partitions**

If you do not plan to configure logical partitions or set up the Hardware Management Console (HMC), use this checklist to help you set up your system.

For a successful installation, complete the following tasks in order.

# **Before you begin**

Good planning is essential for the successful setup and use of your server. The customized Planning Checklist provides you with the planning tasks you need to perform. Have you completed the

Planning Checklist?

No: See the • Planning topic collection for instructions. Yes: • Continue to the next step. If you are planning to install a previous firmware version on your system and the fifth digit of your model's serial number is non-hexadecimal, ensure that your firmware is at least version 2.3.5 before beginning the installation. **Initial server setup checklist Printable PDFs** 1. Install the server into a rack. **Note:** Due to tipping considerations and for your safety and that of the equipment, the manufacturer does not ship the 7014 series model T42 or 0553 system racks populated above the 36U mark. Some additional installation of rack-mounted units might be required. Installing the rack, rack features, and system or expansion unit into a rack 2. Cable your server. **Attention:** Do not connect the server to a power source. Cabling your server 3. Set up access to the Advanced System Management Interface. Managing the ASMI 4. Install Linux. Installing Linux 5. Set up your server to connect to service and support. Customer service, support, and troubleshooting 6. Get fixes. Get server firmware and power Customer service, support, and troubleshooting

> subsystem firmware fixes.

 $\overline{\phantom{a}}$ 

#### Initial server setup

Get operating system fixes Customer service, support, and troubleshooting

**After you finish**

\_\_ (Optional) **[Complete](#page-11-0)** [additional](#page-11-0) [setup tasks](#page-11-0).

# <span id="page-62-2"></span><span id="page-62-0"></span>**Related information**

View and print information related to the Initial server setup topic collection.

#### <span id="page-62-1"></span>**Planning**

**Planning** 

# **Installing hardware**

- Installing the rack
- Installing a system or expansion unit into a rack

#### **Cabling**

- Cabling your server
- Cabling the HMC

# **Installing software**

#### Installing Linux

# **Consoles**

- Managing the Advanced System Management Interface (ASMI) contains the following setup task: ♦ Accessing the Advanced System Management Interface
- Managing the Hardware Management Console (HMC) contains the following setup tasks:
	- ♦ Cabling the HMC
	- ♦ Gathering information for configuration settings
	- ♦ Configuring the HMC using the HMC configuration checklist

# **Logical partitions**

Partitioning the server contains the following setup :

- Partitioning with an HMC
- Using the Virtual I/O Server

#### **Customer service, support, and troubleshooting**

Customer service, support, and troubleshooting contains the following setup tasks:

- Get HMC machine code fixes and upgrades
- Get operating system fixes
- Get server firmware and power subsystem firmware fixes and upgrades
- Get server firmware fixes for an ESCALA PL 245T/R ystem
- Set up your server to connect to service and support
- Set up an ESCALA PL 245T/R or a 471/85 system to connect to service and support

#### **Other**

- Creating a virtual computing environment
- Power On Demand

**Parent topic: [Initial server setup](#page-6-0)** 

Title : ESCALA POWER5 Hardware Information Initial server setup

Reference N°: 86 A1 07EW 00 **Date:** July 2006

ERRORS IN PUBLICATION

SUGGESTIONS FOR IMPROVEMENT TO PUBLICATION

Your comments will be promptly investigated by qualified technical personnel and action will be taken as required. If you require a written reply, please include your complete mailing address below.

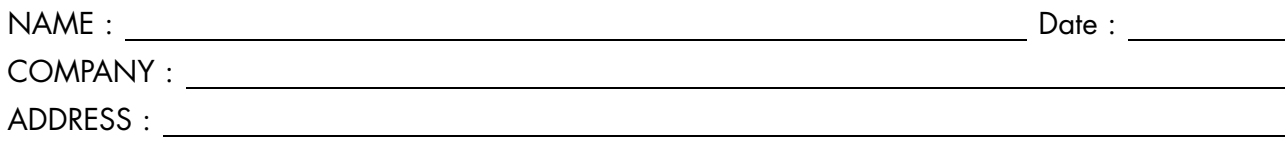

Please give this technical publication remarks form to your BULL representative or mail to:

Bull - Documentation Dept. 1 Rue de Provence BP 208 38432 ECHIROLLES CEDEX FRANCE info@frec.bull.fr

# Technical publications ordering form

To order additional publications, please fill in a copy of this form and send it via mail to:

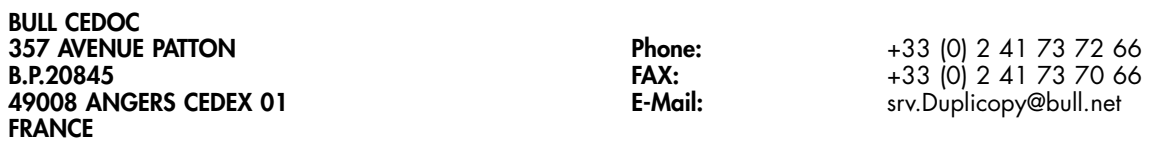

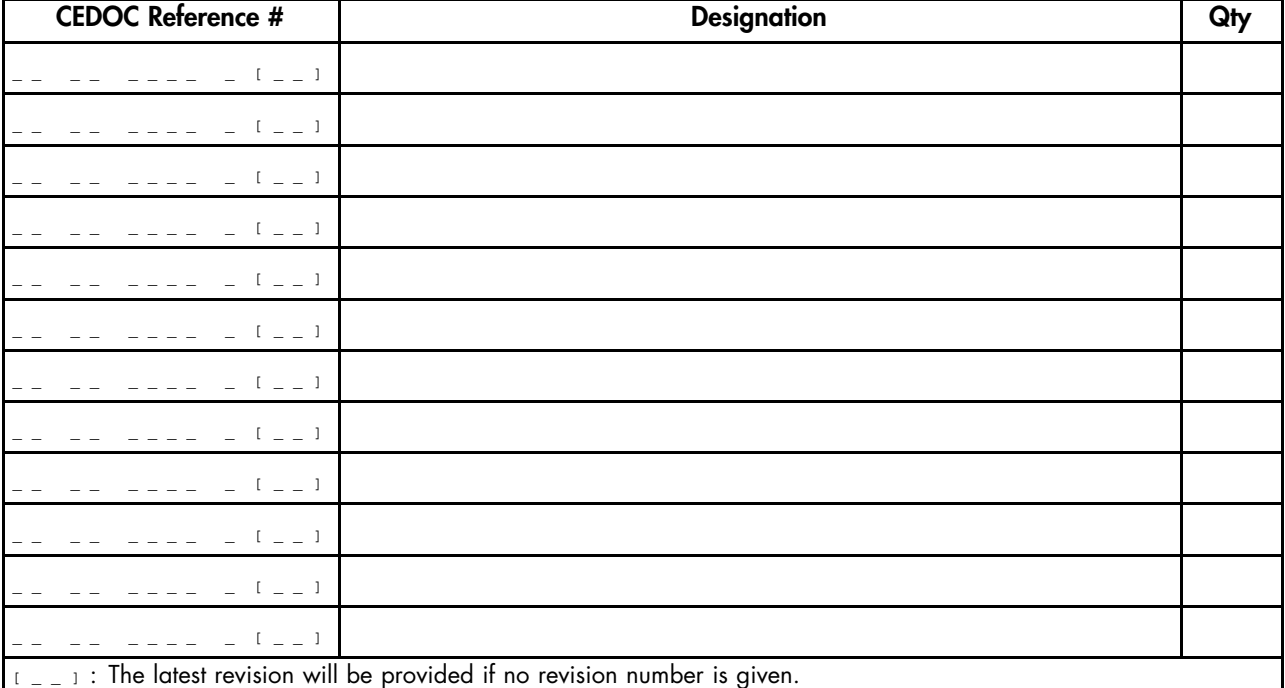

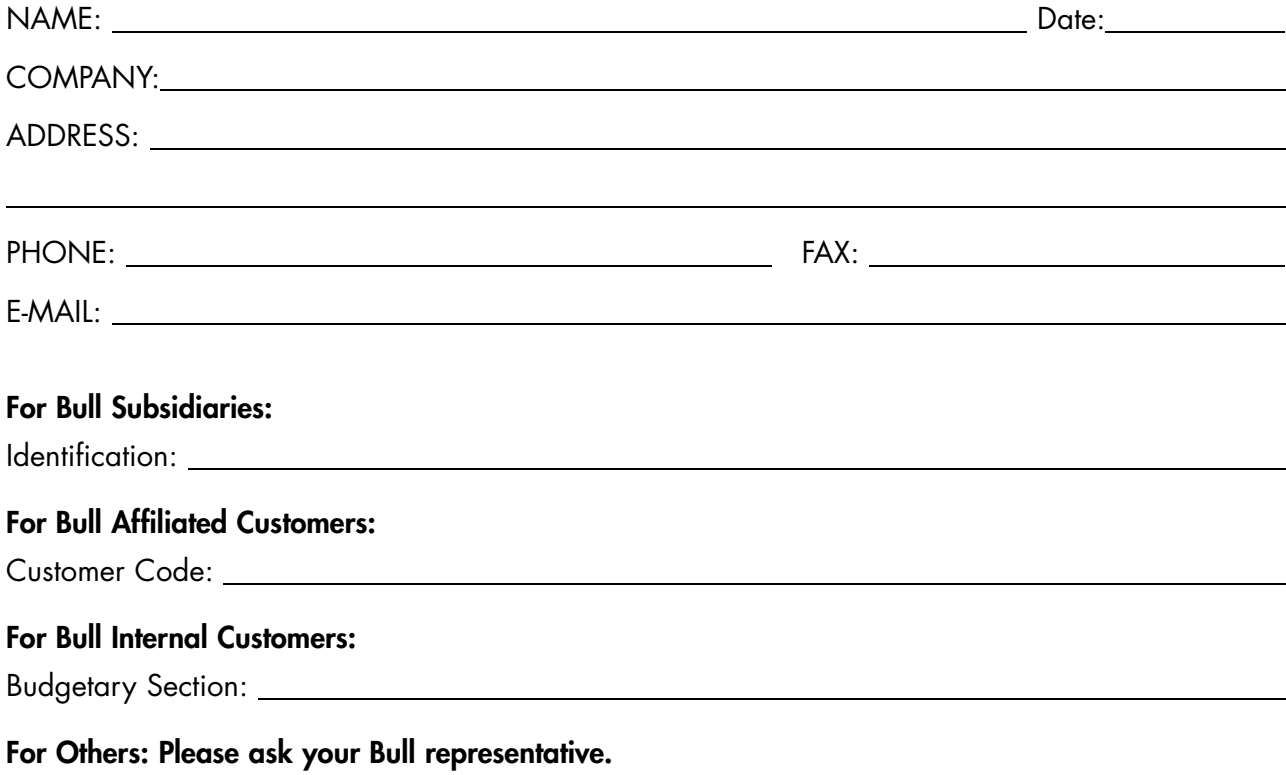

86 A1 07EW 00 REFERENCE

BULL CEDOC 357 AVENUE PATTON B.P.20845 49008 ANGERS CEDEX 01 FRANCE